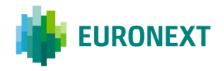

#### Document title

# SATURN SHORT LONG CODE MANAGEMENT

# Document type

# DETAILED FUNCTIONAL SPECIFICATION

Version number Date

3.0.0 12 Jun 2023

Number of pages Author

69 Euronext

This publication is for information purposes only and is not a recommendation to engage in investment activities. This publication is provided "as is" without representation or warranty of any kind. Whilst all reasonable care has been taken to ensure the accuracy of the content, Euronext does not guarantee its accuracy or completeness. Euronext will not be held liable for any loss or damages of any nature ensuing from using, trusting or acting on information provided. No information set out or referred to in this publication shall form the basis of any contract. The creation of rights and obligations in respect of financial products that are traded on the exchanges operated by Euronext's subsidiaries shall depend solely on the applicable rules of the market operator. All proprietary rights and interest in or connected with this publication shall vest in Euronext. No part of it may be redistributed or reproduced in any form without the prior written permission of Euronext.

Euronext refers to Euronext N.V. and its affiliates. Information regarding trademarks and intellectual property rights of Euronext is located at  $\underline{www.euronext.com/terms-use}$ .

© 2023, Euronext N.V. - All rights reserved.

# **PREFACE**

# **PURPOSE**

The purpose of this document is to introduce the Short Long Code (SLC) Manager GUI and API as well as data requirements for the submission of a mapping between short codes and long codes for Euronext Cash and Derivative Markets and Bourse de Luxembourg.

RTS 24 of MiFID II requires Trading Venues to be able to supply regulators with a wide range of orderrelated data. To gather this information, whilst avoiding sensitive information circulating on the nonencrypted order entry interface, the following 'short codes' have been deployed in order entry messages:

- ClientIdentificationShortCode Short code corresponding to LEI, National ID, 'AGGR'
  (aggregated orders) or 'PNAL' (pending allocations);
- ExecutionWithinFirmShortCode Short code corresponding to National ID, Algorithm ID, NORE (client execution decision maker);
- InvestmentDecisionWFirmShortCode Short code corresponding to National ID or Algorithm
- NonExecutingBrokerShortCode Short code corresponding to LEI.

To ensure that the Trading Venues can fulfil the requirements for Order Record Keeping under RTS 24, Members are requested to submit a mapping between short codes and corresponding long codes via the dedicated application **'SLC Manager**'.

#### **TARGET AUDIENCE**

This document should be read by **all** Euronext Trading Members across all Euronext markets including Bourse de Luxembourg.

# SCOPE

The scope of this document is listed below:

| Optiq Segment                 | Segment Value | In/Out of Scope | SBE Version |
|-------------------------------|---------------|-----------------|-------------|
|                               | EURONEXT CASH | H MARKET        |             |
| Equities EQU                  | 1             | <b>✓</b>        |             |
| Funds ETF                     | 2             | <b>√</b>        |             |
| Fixed Income FXI              | 3             | <b>√</b>        |             |
| Warrants & Certificates WAR   | 4             | <b>✓</b>        |             |
| Block BLK                     | 14            | ✓               |             |
| Irish Bonds and Funds IBF     | 16            | <b>√</b>        |             |
| Forex FX                      | 15            | <b>→</b>        |             |
| OTHER MARKETS                 |               |                 |             |
| Luxembourg Stock Exchange BDL | 5             | ✓               |             |

| Optiq Segment                                            | Segment Value    | In/Out of Scope | SBE Version |
|----------------------------------------------------------|------------------|-----------------|-------------|
|                                                          | EURONEXT DERIVAT | IVES MARKET     |             |
| Commodity Derivatives CMO                                | 8                | ✓               |             |
| Index Derivatives IDD                                    | 11               | ✓               |             |
| Equity Derivatives EQD                                   | 12               | ✓               |             |
| EURONEXT INDICES                                         |                  |                 |             |
| Indices Indices                                          | 9                | ×               |             |
| EURONEXT APPROVED PUBLICATION ARRANGEMENT (APA) FACILITY |                  |                 |             |
| Trade Reporting and Publication TRP                      | 10               | ×               |             |

# **SUPPORT**

Please find below the contact details:

- Operational Client Support Desk: <a href="mailto:clientsupport@euronext.com">clientsupport@euronext.com</a>
- Belgium +32 2 620 0585
- France +33 1 8514 8585
- Ireland +353 1 617 4289
- Italy + 39 02 4541 1399
- Netherlands +31 20 721 9585
- Norway +31 20 721 9585
- Portugal +351 2 1060 8585
- UK +44 20 7660 8585

# WHAT'S NEW?

The following lists only the most recent modification made to this revision/version. For the Document History table, please go to page 69.

| <b>Version Number</b> | Date        | Change Description                                                                                                    |  |
|-----------------------|-------------|----------------------------------------------------------------------------------------------------|--|
| 3.0.0                 | 12 Jun 2023 | <ul><li>Specification update using new template.</li><li>Removed Order ID section as it was deprecated.</li></ul>                                                                                                    |  |
|                       |             | <ul> <li>Updated Section <u>Data Structure And Validation Rules</u>: New <b>fields</b> required for Short Long Code mapping declaration for non-MIFID members. A <b>new file format</b> is introduced. Also added modification on Short Long Code mapping feature with <b>Action Type</b> field introduction.</li> </ul> |  |
|                       |             | <ul> <li>Added Section <u>Upload &amp; API Fields Name</u>: Fields naming convention<br/>whether used in Upload Files or via Web-API.</li> </ul>                                                                                                    |  |
|                       |             | <ul> <li>Added Web-API Sections in <u>Data Submission</u> section: API REST that can be used by clients are specified, with examples.</li> </ul>                                                                                                    |  |
|                       |             | <ul> <li>Added Sections <u>SLC Mapping for Natural Persons – Non-MiFID Members</u><br/><u>only</u>, <u>SLC Mapping new features</u>: Explanation on the Natural Persons fields<br/>introduction, as well as on the new feature.</li> </ul>                                                                               |  |

| <b>Version Number</b> | Date | Change Description                                                                                                    |
|-----------------------|------|----------------------------------------------------------------------------------------------------|
|                       |      | <ul> <li>Added Sections <u>Action Type Field Error Management</u>, <u>Natural Persons fields</u> <u>Definition &amp; Error Management</u>: Explanation on controls done in the Short         Long Code mapping declaration.</li> </ul> |
|                       |      | <ul> <li>Added Section <u>Examples</u>: Examples are available for Members in order to<br/>correctly report SLC Mapping.</li> </ul>                                                                                                    |

#### **ASSOCIATED DOCUMENTS**

The following lists the associated documents, which either should be read in conjunction with this document or which provide other relevant information for the user, please visit <a href="http://www.euronext.com/en/it-documentation/">http://www.euronext.com/en/it-documentation/</a>.

Clients are additionally advised to also refer to the Euronext Rules and Regulations documents for more details.

For the latest version of documentation please visit the <u>IT Documentation page</u>.

# **CONTENTS**

| 1.    | TERMS AND ACRONYMS                                       | 8   |
|-------|----------------------------------------------------------|-----|
| 2.    | TECHNOLOGY                                               | 9   |
| 2.1   | SLC Manager                                              | 9   |
| 2.2   | Saturn Web Services                                      | 9   |
| 2.1   | Recommended browser configuration                        |     |
| 3.    | ACCESS AND USER MANAGEMENT                               | _   |
| 3.1   | Member Access                                            |     |
| 3.2   | Access Fees                                              |     |
|       | Access to the Web-GUI                                    |     |
|       | Access to the Web-API                                    |     |
| 3.1   | User Administration Management                           |     |
| 4.    | SESSION HANDLING                                         |     |
| 4.1   | Logging In                                               |     |
|       | Web-GUI                                                  |     |
|       | Web-API                                                  |     |
| 4.2   | Logging Out                                              |     |
|       | Web-GUI                                                  |     |
|       | Web-API                                                  | _   |
| 5.    | SHORT AND LONG CODE MAPPING SUBMISSION                   |     |
| 5.1   | Data Structure Requirements                              |     |
|       | File formats and naming convention                       |     |
|       | Data structure and validation rules                      |     |
|       | Upload & API Fields Name                                 |     |
| 5.2   | Data Submission                                          |     |
|       | File Upload via Web-GUI                                  |     |
|       | Form submission via Web-GUI                              |     |
|       | File Upload via Web-API                                  |     |
| 5.2.2 | Get Uploaded Files via Web-API                           | .39 |
| 5.2.3 | Create SLC Mapping via Web-API                           | .40 |
| 5.2.4 | Amend SLC Mapping via Web-API                            | .41 |
| 5.2.5 | Cancel SLC Mapping via Web-API                           | .43 |
| 5.2.6 | Get SLC Mapping via Web-API                              | .44 |
| 5.3   | Data Management Rules                                    | .47 |
| 5.3.1 | SLC Mapping for Natural Persons – Non-MiFID Members only | .47 |
| 5.3.2 | SLC Mapping new features                                 | .47 |
| 5.3.3 | Long Code Error Management & Regular Expressions         | .48 |
| 5.3.4 | Action Type Field Error Management                       | .49 |
| 5.3.5 | Natural Persons fields Definition & Error Management     | .49 |
|       | Maximum file size                                        |     |
|       | Frequency and timing                                     |     |
|       | Updating an existing short code                          |     |
|       | Cancelling an existing short code                        |     |
| 6.    | PRE REQUISTIE BEFORE USING API                           |     |
| 6.1   | English Screenshots                                      |     |

| 6.1 | French Screenshots                      | 57 |
|-----|-----------------------------------------|----|
| 7.  | HOW TO SET UP A TEST                    | 62 |
| 7.1 | Access to API via Postman               | 62 |
| 7.2 | Request Endpoint and function parameter | 62 |
| 7.3 | Username and Password Encryption        | 63 |
| 7.4 | Result                                  | 64 |
| 8.  | EXAMPLES                                | 65 |
| 8.1 | New SLC Mapping                         | 65 |
| 8.2 | Amend SLC Mapping                       |    |
| 8.3 | Cancel SLC Mapping                      | 67 |
| 8.4 | Correct a wrong Amend SLC Mapping       |    |

# 1. TERMS AND ACRONYMS

- SLC Manager Short and Long Code Manager
- GUI Graphical User Interface
   API REST Application Programming Interface REST compliant

# 2. TECHNOLOGY

#### 2.1 SLC MANAGER

The SLC Manager is a Euronext web-based tool for submitting and managing data related to Order Record Keeping requirements for Trading Venues under RTS 24, providing:

- A secure solution with certificate-based authentication:
  - SecureID® card for GUI access;
  - Login/Password attribution and 2FA (two-factor authentication) for API access.
- Confidentiality management through resilient access controls:
  - Independent administrator user profile to manage access rights to add, view, modify, delete and export files per user.
- High ease of connectivity with upload and data management possibilities via GUI and API REST:
  - Supported file upload formats GUI: .CSV & .dat (soon to be depreciated);
  - Supported file upload formats API: JSON, XML, .dat (soon to be depreciated)
  - o Delta file management via Form Submission into GUI.
- Centralised administration for all Euronext markets and Euronext hosted solutions;
- Fast feedback of file quality with error detection.

### 2.2 SATURN WEB SERVICES

The **SLC Manager** is offered as a functionality within **Saturn Web Services**. Saturn Web Services is the technical solution that has been deployed by Euronext in the context of MiFID II to securely host Euronext. Trade Publication (APA) and Transaction Reporting (ARM) services<sup>1</sup>, Commodities Position Limits Reporting, and the short and long code management tool SLC Manager.

The services in the Saturn API are exposed as Web Services:

- Message format: REST;
- Transport mechanism: HTTPS.

The Saturn REST API allows multiple formats: JSON, XML, .dat (soon to be depreciated) and csv files.

#### 2.1 RECOMMENDED BROWSER CONFIGURATION

To fully benefit from this Web application, Euronext recommends using Internet Explorer 11.0 or higher, Chrome or Firefox version 51.0.

<sup>&</sup>lt;sup>1</sup> Both APA & ARM services will be terminated by end 2023.

# 3. ACCESS AND USER MANAGEMENT

#### 3.1 MEMBER ACCESS

The SLC Manager is offered as a functionality within the Euronext Regulatory Reporting Solution, hosted on Saturn. To obtain access to the functionality, Member Connectivity Administrators (MCAs) are required to submit a service access request using the Saturn Access web form(s) available on <a href="Euronext Connect">Euronext Connect</a>. Members will be provided with SecurID® Card for GUI access by Euronext <a href="Customer Access Service">Customer Access Service</a> (CAS). To obtain a Certificate for API access, Members are invited to submit a request directly via the Saturn interface using the Digicert link. Euronext will validate the request and the Member will receive the Certificate by email. The Member or appointed service provider shall install the Certificate and use it to access Saturn via API.

Access will initially only be granted for the EUA environment. To obtain access to the Production environment, Euronext requires all Members to:

- 1. become familiar with the Terms and Conditions governing access to and use of the Euronext Regulatory Reporting Solution;
- 2. return to <u>Euronext Membership</u> the Registration Form duly completed with information relevant to the use of the Euronext Regulatory Reporting Solution.

#### Relevant documentation

<u>Euronext Reporting Solution - Registration Form</u> <u>Euronext Reporting Solution - Terms and Conditions</u>

#### 3.2 ACCESS FEES

#### 3.2.1 Access to the Web-GUI

Access to the web-GUI is based on a personal RSA SecurID® card. The access is free up to two (2) User-IDs per Member using the Service(s). User profiles may be split across the EUA and Production environments as deemed appropriate. A charge will be applied for Members with three (3) or more User-IDs.

| Number of User-IDs   | Fee for 3 years use (€) |
|----------------------|-------------------------|
| 1 ≤ 2 (standard)     | N/A                     |
| Each additional user | 200                     |

# 3.2.2 Access to the Web-API

WEB-API access will be defined by an Investment Firm through the GUI. The access is free for up to six (6) API Logins per Member using the Service(s). For an Investment Firm requesting more than six (6) API logins per Member using the Service(s), an additional annual fee is applied.

| Number of API Logins          |          | Annual Fee (€) |
|-------------------------------|----------|----------------|
| 1 ≤ 6 (standard)              |          | N/A            |
| Package for 9                 |          | 150            |
| Each additional<br>thereafter | 3 logins | 100            |

Firms signing up to more than one service on the platform may receive more complimentary accesses.

#### 3.1 USER ADMINISTRATION MANAGEMENT

Administrators are assigned by Euronext Membership during the SLC Manager onboarding process. The SLC Manager enables the Administrator to set rights per *User* via the SLC Admin tool:

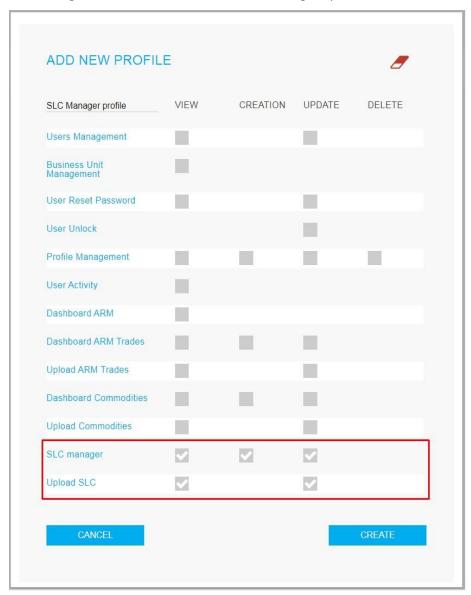

User profiles can be set up with the following rights:

| Functionality | description                                                                                                    | Rights               |
|---------------|----------------------------------------------------------------------------------------------------|----------------------|
| SLC manager   | This function allows<br>the user to manage<br>short and long codes<br>SLC (create a new<br>SLC, amend or cancel<br>an existing SLC) | View, Create, Update |
| Upload SLC    | This function allows the user to upload a list of short and long codes via a .dat or .csv file and view the list of uploaded files  | View, Update         |

**Please note:** For Members who already have access to other services within Saturn Web Services, the User access configuration will stay the same but can be amended per Saturn functionality.

# 4. SESSION HANDLING

The Euronext SLC Manager allows for high ease of connectivity through both GUI and API REST. The following section explains how to start the SLC Manager in order to communicate with the application. More precisely, it explains how to:

- Log-in;
- Log-out.

No previous installation is necessary.

#### 4.1 LOGGING IN

The following table provides the links to connect to the Saturn Web/API application in the EUA and Productions environments.

| Environment | URL Saturn GUI                   | URL Saturn Web Services             |
|-------------|----------------------------------|-------------------------------------|
| PEUA        | https://saturn-eua.euronext.com  | https://saturnapi-eua.euronext.com  |
| PRODUCTION  | https://saturn-prod.euronext.com | https://saturnapi-prod.euronext.com |

#### 4.1.1 Web-GUI

During the month of December 2020, a new version of Saturn which aims to strengthen the security of the login procedure was released. A two-factor authentication was introduced, to supplement a <u>user-controlled password</u> with a <u>one-time password</u> (OTP). Saturn GUI users are able to choose their own two-factor authentication (2FA) mode between RSA SecurID® and the new Time-based One-time Password (TOTP)<sup>2</sup>.

<sup>&</sup>lt;sup>2</sup> Please note that this will be a temporary solution until the RSA token expires. Eventually, all users will have to use the TOTP solution.

# 4.1.1.1 If the RSA mode is chosen for authentication

To logon to the Euronext Saturn User Interface, please follow the steps below:

- 1. Start a Web browser;
- 2. Enter the appropriate secure domain address;
- 3. The Euronext Saturn login form is displayed:

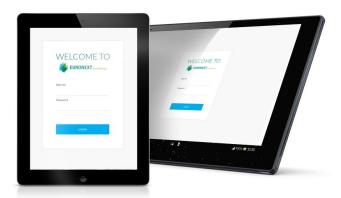

4. When the Saturn login page appears, the User must logon with valid connection parameters:

|          | For the first connection to Saturn                                                                                                    | For all other usual connections |
|----------|----------------------------------------------------------------------------------------------------|---------------------------------|
| User ID  | User's Login provided in the authentication email sent by Euronext CAS (Customer Access Services) team to the User right after the subscription (if for some reason the client is not able to use this authentication parameter, please contact the Euronext CAS team for further notice). | User's Login.                   |
| Password | One-Time Password provided in the authentication email sent by Euronext CAS team to the User right after the subscription to Saturn service(s).                                                                                                    | Password defined by the user.   |

5. Press the "LOGIN" button. If the credentials are valid, the second factor authentication appears.

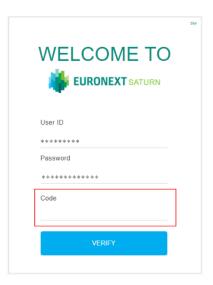

6. The User should then, populate the "Code" field described below:

The Code (on 8 digits) corresponds to a **RSA SecurID**® passcode derived from the use of a **PIN**<sup>3</sup> code in an **RSA SecurID**® software.

Both PIN and RSA SecurID® soft token are provided by the Euronext CAS team.

# Code

- PIN: a 6 digits code intended to be used in the RSA SecurID® soft token in order to generate a RSA SecurID® passcode.
- The RSA SecurID® soft token
  - The soft token is sent via email and it should be installed on a device (phone, computer, etc.)
  - Enter the PIN code on the RSA SecurID® soft token

© 2023, Euronext 15 of 69 3.0.0

<sup>&</sup>lt;sup>3</sup> Please contact the Euronext CAS team to get the PIN code and the RSA SecurID® soft token.

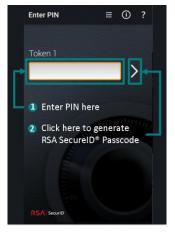

Once the PIN code is entered, an RSA SecurID® passcode will be generated. This
passcode is renewed each 60 seconds.

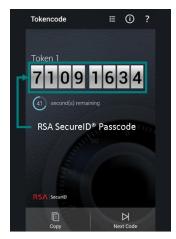

The generated RSA SecurID® passcode should then be used to populate the "Code" field.

#### **Example:**

If the PIN code = 123456 and the generated RSA SecurID® passcode = 71091634, the "Code" field should be populated with 71091634.

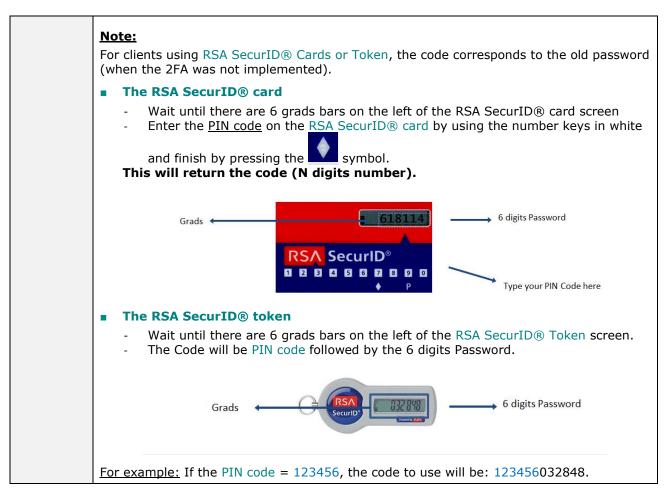

7. The last step is to click on the "VERIFY" button of the Saturn connection window. If the User is authorized to access the Saturn GUI and all the authentication parameters are valid, access is granted to the platform.

# 4.1.1.2 If the Time-based One-Time Password (TOTP) mode is chosen for authentication

© 2023, Euronext 17 of 69 3.0.0

# APPENDIX A: HOW TO SET UP THE TOTP SOLUTION ON A DEVICE

Before using the TOTP as authentication mode, clients are advised to install the TOTP application(s) on their mobile phones<sup>4</sup>.

A) User Guide Google Authenticator App

The User will need to install the Barcode Scanner application (if not installed, Authenticator will ask to install one).

- Download and install the Google Authenticator app for <u>iOS</u> or <u>Android</u>;
- On your mobile device, open the Google Authenticator app;
- Tap on **BEGIN SETUP**;
- Tap Scan a Barcode;
- B) User Guide Microsoft Authenticator App
- Download and install the Microsoft Authenticator app for <u>iOS</u> or
- On your mobile device, open the Microsoft Authenticator app;
- Tap the Add icon or Add an Account option;
- Select your desired account type. If prompted, select Scan QR code.

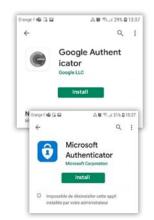

Android;

Select Next on the Scan the QR code page on your computer

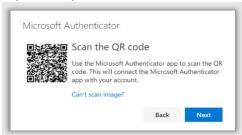

• A notification is sent to the Microsoft Authenticator app on your mobile device, to test your account.

© 2023, Euronext 18 of 69 3.0.0

<sup>• &</sup>lt;sup>4</sup> If for some reason the Users are not able to use their mobile phones for the TOTP solution, it is possible to install the TOTP application on a computer. In this case please contact the Euronext Customer Access Services team (CAS) for further guidance on <a href="mailto:case@euronext.com">cas@euronext.com</a>.

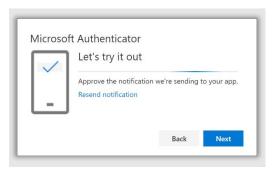

• Approve the notification in the Microsoft Authenticator app, and then select **Next**.

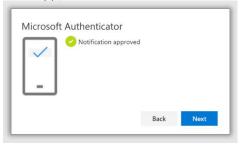

Your security info is updated to use the Microsoft Authenticator app by default to verify your identity when using two-step authentication or password reset.

# **APPENDIX B: LOGON TO SATURN GUI**

To logon to the Euronext Saturn User Interface, please follow the steps below:

- 1. Start a Web browser;
- 2. Enter the appropriate secure domain address;
- 3. The Euronext Saturn login window is displayed:

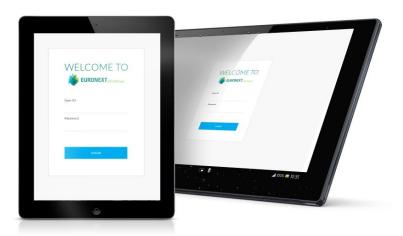

4. When the Saturn login page appears, User must logon with his valid connection parameters:

|         | For the first connection to Saturn                                                                                                    | For all other connections |
|---------|----------------------------------------------------------------------------------------------------|---------------------------|
| User ID | User's Login provided in the authentication email sent by Euronext CAS (Customer Access Services) team to the User right after the subscription (if for some reason the client is not able to use this authentication parameter, please contact the Euronext CAS team for further assistance). | User's Login.             |

© 2023, Euronext 20 of 69 3.0.0

|          | For the first connection to Saturn                                                                                                    | For all other connections     |
|----------|----------------------------------------------------------------------------------------------------|-------------------------------|
| Password | One-Time Password provided in the authentication email sent by Euronext CAS team to the User right after the subscription to Saturn's service(s). | Password defined by the user. |

5. Press the "LOGIN" button. If the credentials are valid, the second factor authentication appears.

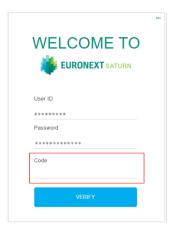

6. The User should then, populate the "Code" field with the 6 digits code from the chosen TOTP application (Google or Microsoft Authenticator).

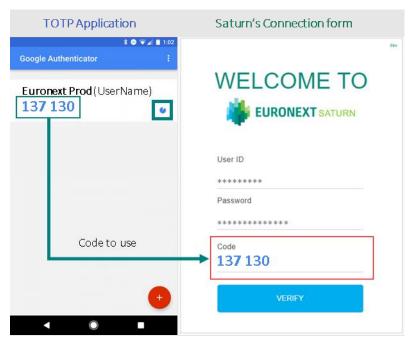

7. The last step is to click on the "VERIFY" button.. If the User is authorized to access the Saturn GUI and all the authentication parameters are valid, access is granted to the platform.

If your SecureID Card is blocked, please click <a href="here">here</a> or contact Euronext Membership Customer Connectivity (tel +33 185 148 589).

Please note: Unblocking your SecureID Card® by telephone requires your personal 12 digit identification code.

#### 4.1.2 Web-API

Please refer to section 6 and section 7 of this document.

© 2023, Euronext 22 of 69 3.0.0

# 4.2 LOGGING OUT

# 4.2.1 Web-GUI

To logout, click on the "LOGOUT" icon in the Admin block of the application screen.

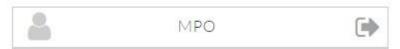

23 of 69

Users will automatically be logged out of the system after 10 minutes of inactivity.

# 4.2.2 Web-API

#### **Function:**

Function name: Logout

Request EndPoint: /SaturnWebServices/rest/Authentication/Logout

Method: POST

# 5. SHORT AND LONG CODE MAPPING SUBMISSION

The following chapter outlines the terms of reference for the submission of a mapping between short codes and long codes.

# **5.1 DATA STRUCTURE REQUIREMENTS**

All data submitted must adhere to the file format, naming convention, data structure requirements and validation rules outlined in the following section.

# 5.1.1 File formats and naming convention

The current file formats accepted are:

- DAT (extension .dat),
- CSV (extension .csv).

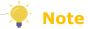

Please note that .dat file will be depreciated and replaced by .csv file. Please refer to this section for CSV file specifications.

The filename is composed as follows:

 $ShortLongCodes\_[\mbox{\bf date}]\_[\mbox{\bf member\_code}]\_[\mbox{\bf market\_type}]\_[\mbox{\bf sequence}]. [\mbox{\bf file\_extension}]$ 

Where:

| Field name    | Format         | Description         | Values           | Mandatory | Rejection cases   |
|---------------|----------------|---------------------|------------------|-----------|-------------------|
|               |                | Prefix of the file. | ShortLongCodes   |           | Not equal to:     |
| ShortLongCode | Alphanumerical |                     |                  | Yes       | `ShortLongCodes'  |
| date          | Date           | Date of the file.   | Format: YYYYMMDD | Yes       | Not a valid date. |

| Field name     | Format            | Description                                                                                                    | Values                                                                                                    | Mandatory | Rejection cases                                                                                                    |
|----------------|-------------------|----------------------------------------------------------------------------------------------------|----------------------------------------------------------------------------------------------------|-----------|----------------------------------------------------------------------------------------------------|
| member_code    | Alphanumerical ID | Unique participant ID of a member of 8 characters. Assigned by Euronext to hosted solutions or Members.                                                | Letters, numbers,<br>Fixed- length -8 char.<br>Left padded with '0' where<br>Member code is less than 8<br>characters. | Yes       | Not on 8 characters.                                                                                                    |
| market_type    | Integer           | Identifier of the market for which the short code is declared. In case of presence on both markets, Member must send two reports, one for each market. | 1 – Euronext Cash or Derivatives<br>Markets<br>2 – Bourse de Luxembourg                                                | Yes       | Value not in (1,2)                                                                                                    |
| sequence       | Integer           | Sequence number, to be incremented in case of multiple subsequent uploads for a given day.                                                             | Between 01 and 99 digit.                                                                                               | Yes       | Validation rules: Must be defined between 01 and 99 digit. if more than 99 files need to be submitted for the same Market during the same day, sequence can restart from 01.  Rejection cases: 1) Contains less than 2 characters. 2) Contains special characters, accentuated characters, punctuation marks. 3) Contains letters. |
| file_extension | Alphanumeric      | File extension                                                                                                    | .dat or .csv                                                                                                    | Yes       | Not equal to ".dat" or ".csv"                                                                                                    |

**Example**: ShortLongCodes\_20170601\_00014956\_1\_01.dat, ShortLongCodes\_20170601\_00014956\_1\_01.csv.

© 2023, Euronext 25 of 69 3.0.0

#### **5.1.1** Data structure and validation rules

# **5.1.1.1** DAT file (TO BE DEPRECIATED)

The following data structure is required for the purposes of short code and long code mapping in .dat files. The first line must contain the label of the fields in any order.

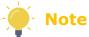

Please note that .dat file will be depreciated and replaced by .csv file. Please refer to  $\underline{\text{this}}$  section for CSV file specifications.

The labels of the fields are listed below in the first column of the table, please note that the labels are case sensitive:

sShortCode|sLongCode|cCodeType|dEffectiveDate|dEndDate|FirstName|Surname|DateOfBirth|LongCode2|FirstName2|Surname2|DateOfBirth|DateOfBirth|DateOfBirth|DateOfBirth|DateOfBirth|DateOfBirth|DateOfBirth|DateOfBirth|DateOfBirth|DateOfBirth|DateOfBirth|DateOfBirth|DateOfBirth|DateOfBirth|DateOfBirth|DateOfBirth|DateOfBirth|DateOfBirth|DateOfBirth|DateOfBirth|DateOfBirth|DateOfBirth|DateOfBirth|DateOfBirth|DateOfBirth|DateOfBirth|DateOfBirth|DateOfBirth|DateOfBirth|DateOfBirth|DateOfBirth|DateOfBirth|DateOfBirth|DateOfBirth|DateOfBirth|DateOfBirth|DateOfBirth|DateOfBirth|DateOfBirth|DateOfBirth|DateOfBirth|DateOfBirth|DateOfBirth|DateOfBirth|DateOfBirth|DateOfBirth|DateOfBirth|DateOfBirth|DateOfBirth|DateOfBirth|DateOfBirth|DateOfBirth|DateOfBirth|DateOfBirth|DateOfBirth|DateOfBirth|DateOfBirth|DateOfBirth|DateOfBirth|DateOfBirth|DateOfBirth|DateOfBirth|DateOfBirth|DateOfBirth|DateOfBirth|DateOfBirth|DateOfBirth|DateOfBirth|DateOfBirth|DateOfBirth|DateOfBirth|DateOfBirth|DateOfBirth|DateOfBirth|DateOfBirth|DateOfBirth|DateOfBirth|DateOfBirth|DateOfBirth|DateOfBirth|DateOfBirth|DateOfBirth|DateOfBirth|DateOfBirth|DateOfBirth|DateOfBirth|DateOfBirth|DateOfBirth|DateOfBirth|DateOfBirth|DateOfBirth|DateOfBirth|DateOfBirth|DateOfBirth|DateOfBirth|DateOfBirth|DateOfBirth|DateOfBirth|DateOfBirth|DateOfBirth|DateOfBirth|DateOfBirth|DateOfBirth|DateOfBirth|DateOfBirth|DateOfBirth|DateOfBirth|DateOfBirth|DateOfBirth|DateOfBirth|DateOfBirth|DateOfBirth|DateOfBirth|DateOfBirth|DateOfBirth|DateOfBirth|DateOfBirth|DateOfBirth|DateOfBirth|DateOfBirth|DateOfBirth|DateOfBirth|DateOfBirth|DateOfBirth|DateOfBirth|DateOfBirth|DateOfBirth|DateOfBirth|DateOfBirth|DateOfBirth|DateOfBirth|DateOfBirth|DateOfBirth|DateOfBirth|DateOfBirth|DateOfBirth|DateOfBirth|DateOfBirth|DateOfBirth|DateOfBirth|DateOfBirth|DateOfBirth|DateOfBirth|DateOfBirth|DateOfBirth|DateOfBirth|DateOfBirth|DateOfBirth|DateOfBirth|DateOfBirth|DateOfBirth|DateOfBirth|DateOfBirth|DateOfBirth|DateOfBirth|DateOfBirth|DateOfBirth|DateOfBirth|DateOfBirth|DateOfBirth|DateOfBir

#### Where:

| Field name | Format  | Description           | Values                                                                                                    | Mandatory | Rejections cases                                                                                                    |
|------------|---------|-----------------------|----------------------------------------------------------------------------------------------------|-----------|----------------------------------------------------------------------------------------------------|
| sShortCode | Integer | by the Participant in | Integer within the range of numerical values, as detailed in the respective external client specifications <sup>1</sup> | Yes       | <ol> <li>Not an Integer, or a value not within the range of numerical values [-2<sup>31</sup>(-2,147,483,648); 2<sup>31</sup>-1 (2,147,483,647)], as identified in the respective external client specifications for the various short code fields.</li> <li>Value already used with another Long Code.</li> <li>Short Code reserved values:         <ul> <li>'1' = long code 'AGGR' (aggregated orders)</li> <li>'2' = long code 'PNAL' (pending allocations)</li> <li>'3' = long code 'NORE' (where execution decision was made by a client)</li> </ul> </li> </ol> |

© 2023, Euronext 26 of 69 3.0.0

<sup>&</sup>lt;sup>1</sup> Members are required are required to generate their own short codes. In case of an ISV Algo, the member may rely on the ISV to generate a short code, provided that negative short code ranges are applied.

| Field name     | Format         | Description                                                                                                    | Values                                                                                                    | Mandatory   | Rejections cases                                                                                                    |
|----------------|----------------|----------------------------------------------------------------------------------------------------|----------------------------------------------------------------------------------------------------|-------------|----------------------------------------------------------------------------------------------------|
| sLongCode      | Alphanumerical | Long code that will be populated for the purposes of MiFID Order Record Keeping (RTS 24).                                                                      | Alphanumerical values with maximum length of:  - <b>35</b> when cCodeType = 2, 3, 5  - <b>50</b> when cCodeType = 4, 6 - 20 when cCodeType = 1, 7                                                                                                    | Yes         | 1- Empty 2- Max length exceeds 35 when cCodeType = 2, 3 & 5 3- Max length exceeds 50 when cCodeType = 4 & 6 4- Max length exceeds 20 when cCodeType = 1, 7 5- Contains invalid characters other than # and Capital letters. Cf Section for Long Code Error Management. |
| cCodeType      | Integer        | Identifies how to interpret the long code.                                                                                                    | <ol> <li>Client Identification as a LEI</li> <li>Client Identification as a National ID</li> <li>Investment Decision Within Firm as a National ID</li> <li>Investment Decision Within Firm as an Algo</li> <li>Execution Within Firm as a National ID</li> <li>Execution Within Firm as a Algo</li> <li>Non Executing Broker Code as a LEI</li> </ol> | Yes         | 1- Empty<br>2- Values not in (1,2,3,4,5,6,7)                                                                                                    |
| dEffectiveDate | Date           | Date as of which the short and long code mapping is effective.                                                                                                 | Format: YYYY-MM-DD                                                                                                    | Yes         | 1- Empty<br>2- Effective date < Current date - 1                                                                                                    |
| dEndDate       | Date           | When populated, indicates when the registration for the short and long code mapping is no longer effective.  End date must be greater than the effective date. | Format: YYYY-MM-DD                                                                                                    | No          | 1- EndDate < EffectiveDate                                                                                                    |
| FirstName      | Alphanumerical | Full first name of the natural person.                                                                                                    | Latin alphabet (A-Z), Cyrillic alphabet (A- $\Re$ ), Greek alphabet (A- $\Re$ ), diacritical characters and the following non-alphanumerical characters: comma ",",                                                                                                    | Conditional | Cf Section for Natural Persons Fields Error Management.                                                                                                    |

© 2023, Euronext 27 of 69 3.0.0

| Field name   | Format         | Description                                                                               | Values                                                                                                    | Mandatory   | Rejections cases                                        |
|--------------|----------------|-------------------------------------------------------------------------------------------|----------------------------------------------------------------------------------------------------|-------------|---------------------------------------------------------|
|              |                |                                                                                           | space " ", apostrophe "'", minus "-", dash "-".                                                                                                    |             |                                                         |
| Surname      | Alphanumerical | Full Surname of the natural person.                                                       | Latin alphabet (A-Z), Cyrillic alphabet (A- $\Re$ ), Greek alphabet (A- $\Re$ ), diacritical characters and the following nonalphanumerical characters: comma ",", space " ", apostrophe "'", minus "-", dash "-".  | Conditional | Cf Section for Natural Persons Fields Error Management. |
| DateOfBirth  | Date           | Birth Date of the client natural person.                                                  | Format: YYYY-MM-DD                                                                                                    | Conditional | Cf Section for Natural Persons Fields Error Management. |
| LongCode2    | Alphanumerical | Long code that will be populated for the purposes of MiFID Order Record Keeping (RTS 24). | Alphanumerical values with maximum length of:  - <b>35</b> when cCodeType = 2, 3, 5  - <b>50</b> when cCodeType = 4, 6 - 20 when cCodeType = 1, 7                                                                   | Conditional | Cf Section for Natural Persons Fields Error Management. |
| FirstName2   | Alphanumerical | Full first name of the natural person. (for joint account)                                | Latin alphabet (A-Z), Cyrillic alphabet (A- $\Re$ ), Greek alphabet (A- $\Re$ ), diacritical characters and the following nonalphanumerical characters: comma ",", space " ", apostrophe "'", minus "-", dash "-".  | Conditional | Cf Section for Natural Persons Fields Error Management. |
| Surname2     | Alphanumerical | Full Surname of the natural person. (for joint account)                                   | Latin alphabet (A-Z), Cyrillic alphabet (A- $\Re$ ), Greek alphabet (A- $\Re$ ), diacritical characters and the following non-alphanumerical characters: comma ",", space " ", apostrophe "'", minus "-", dash "-". | Conditional | Cf Section for Natural Persons Fields Error Management. |
| DateOfBirth2 | Date           | Birth Date of the client<br>natural person. (for<br>joint account)                        | Format: YYYY-MM-DD                                                                                                    | Conditional | Cf Section for Natural Persons Fields Error Management. |

© 2023, Euronext 28 of 69 3.0.0

# **Examples:**

- 4670|LONGCODE67|3|2023-07-18|2026-07-18|
- 18691|LONGCODE7492|4|2023-08-13|2025-08-13|
- -22280|LONGCODE5097|4|2023-04-19|2025-04-19|
- -14390|FR19800101PIERRDUPON|6|2013-04-15|2024-04-15|PIERRE|DUPOND|1980-01-01
- 14390|FR19800101PIERRDUPON|6|2013-04-15|2024-04-15|PIERRE|DUPOND|1980-01-01|FR19850101MARIEDUPON|MARIE|DUPOND|1985-01-01

#### 5.1.1.2 CSV file

The following data structure is required for the purposes of short code and long code mapping in .csv files, with following requirements:

<u>File extension:</u> .csv <u>File linefeed:</u> LF (Linux linefeed)

File separator: ; (semi-colon) File encoding: UTF-8

The first line must contain the label of the fields in any order.

The labels of the fields are listed below in the first column of the table, please note that the labels are case sensitive:

ActionType; ShortCode; LongCode; CodeType; EffectiveDate; FirstName; Surname; DateOfBirth; LongCode2; FirstName2; Surname2; DateOfBirth2 Where:

| Field name | Format | Description                                                                         | Values                             | Mandatory | Rejections cases                       |
|------------|--------|-------------------------------------------------------------------------------------|------------------------------------|-----------|----------------------------------------|
| ActionType |        | Indication as to whether the mapping report is new, an amendment or a cancellation. | 1 – New<br>2 – Amend<br>3 – Cancel | YES       | Cf Section for Action Type Management. |

| Field name | Format         | Description                                                                               | Values                                                                                                    | Mandatory | Rejections cases                                                                                                    |
|------------|----------------|-------------------------------------------------------------------------------------------|----------------------------------------------------------------------------------------------------|-----------|----------------------------------------------------------------------------------------------------|
| ShortCode  | Integer        | Short code that is used<br>by the Participant in<br>order entry.                          | Integer within the range of numerical values, as detailed in the respective external client specifications <sup>1</sup>                                                                                                    | Yes       | 1- Not an Integer, or a value not within the range of numerical values [-2 <sup>31</sup> (-2,147,483,648); 2 <sup>31</sup> -1 (2,147,483,647)], as identified in the respective external client specifications for the various short code fields.  2- Value already used with another Long Code.  3- Short Code reserved values:   '1' = long code 'AGGR' (aggregated orders)   '2' = long code 'PNAL' (pending allocations)   '3' = long code 'NORE' (where execution decision was made by a client) |
| LongCode   | Alphanumerical | Long code that will be populated for the purposes of MiFID Order Record Keeping (RTS 24). | Alphanumerical values with maximum length of:  - <b>35</b> when cCodeType = 2, 3, 5  - <b>50</b> when cCodeType = 4, 6 - 20 when cCodeType = 1, 7                                                                                                    | Yes       | 1- Empty 2- Max length exceeds 35 when cCodeType = 2, 3 & 5 3- Max length exceeds 50 when cCodeType = 4 & 6 4- Max length exceeds 20 when cCodeType = 1, 7 5- Contains invalid characters other than # and Capital letters. Cf Section for Long Code Error Management.                                                                                                    |
| CodeType   | Integer        | Identifies how to interpret the long code.                                                | <ol> <li>Client Identification as a LEI</li> <li>Client Identification as a National ID</li> <li>Investment Decision Within Firm as a National ID</li> <li>Investment Decision Within Firm as an Algo</li> <li>Execution Within Firm as a National ID</li> <li>Execution Within Firm as a Algo</li> <li>Non Executing Broker Code as a LEI</li> </ol> | Yes       | 1- Empty 2- Values not in (1,2,3,4,5,6,7)                                                                                                    |

<sup>&</sup>lt;sup>1</sup> Members are required are required to generate their own short codes. In case of an ISV Algo, the member may rely on the ISV to generate a short code, provided that negative short code ranges are applied.

| Field name    | Format         | Description                                                                               | Values                                                                                                    | Mandatory   | Rejections cases                                        |
|---------------|----------------|-------------------------------------------------------------------------------------------|----------------------------------------------------------------------------------------------------|-------------|---------------------------------------------------------|
| EffectiveDate | Date           | Date as of which the short and long code mapping is effective.                            | Format: YYYY-MM-DD                                                                                                    | Yes         | 1- Empty<br>2- Effective date < Current date - 1        |
| FirstName     | Alphanumerical | Full first name of the natural person.                                                    | Latin alphabet (A-Z), Cyrillic alphabet (A- $\Re$ ), Greek alphabet (A- $\Re$ ), diacritical characters and the following nonalphanumerical characters: comma ",", space " ", apostrophe "'", minus "-", dash "-". | Conditional | Cf Section for Natural Persons Fields Error Management. |
| Surname       | Alphanumerical | Full Surname of the natural person.                                                       | Latin alphabet (A-Z), Cyrillic alphabet (A- $\Re$ ), Greek alphabet (A- $\Re$ ), diacritical characters and the following nonalphanumerical characters: comma ",", space " ", apostrophe "'", minus "-", dash "-". | Conditional | Cf Section for Natural Persons Fields Error Management. |
| DateOfBirth   | Date           | Birth Date of the client natural person.                                                  | Format: YYYY-MM-DD                                                                                                    | Conditional | Cf Section for Natural Persons Fields Error Management. |
| LongCode2     | Alphanumerical | Long code that will be populated for the purposes of MiFID Order Record Keeping (RTS 24). | Alphanumerical values with maximum length of:  - <b>35</b> when cCodeType = 2, 3, 5  - <b>50</b> when cCodeType = 4, 6 - 20 when cCodeType = 1, 7                                                                  | Conditional | Cf Section for Natural Persons Fields Error Management. |
| FirstName2    | Alphanumerical | Full first name of the<br>natural person. (for<br>joint account)                          | Latin alphabet (A-Z), Cyrillic alphabet (A- $\Re$ ), Greek alphabet (A- $\Re$ ), diacritical characters and the following nonalphanumerical characters: comma ",", space " ", apostrophe "'", minus "-", dash "-". | Conditional | Cf Section for Natural Persons Fields Error Management. |
| Surname2      | Alphanumerical | Full Surname of the natural person. (for joint account)                                   | Latin alphabet (A-Z), Cyrillic alphabet (A- $\Re$ ), Greek alphabet (A- $\Re$ ), diacritical characters and the following non-alphanumerical characters: comma ",",                                                | Conditional | Cf Section for Natural Persons Fields Error Management. |

| Field name   | Format | Description                                                  | Values                                          | Mandatory   | Rejections cases                                                |
|--------------|--------|--------------------------------------------------------------|-------------------------------------------------|-------------|-----------------------------------------------------------------|
|              |        |                                                              | space " ", apostrophe "'", minus "-", dash "-". |             |                                                                 |
| DateOfBirth2 | Date   | Birth Date of the client natural person. (for joint account) | Format: YYYY-MM-DD                              | Conditional | Cf <u>Section for Natural Persons Fields Error Management</u> . |

# **Examples:**

 ${\bf Action Type; Short Code; Long Code; Code Type; Effective Date}$ 

1;-12977;LONGCODE6919;7;2023-05-10

Action Type; Short Code; Long Code; Code Type; Effective Date; First Name; Surname; Date Of Birth Code; Code Type; Code Type; Code

1;-12977;LONGCODE6919;2;2023-05-10;JEAN;DUPOND;1980-05-05

ActionType;ShortCode;LongCode;CodeType;EffectiveDate;FirstName;Surname;DateOfBirth;LongCode2;FirstName2;Surname2;DateOfBirth2

1;-12977;FR19800505JEAN#DUPON;2;2023-05-10;JEAN;DUPOND;1980-05-05;FR19850505JEANNDUPON;JEANNE;DUPOND;1985-05-05

# 5.1.2 Upload & API Fields Name

Short Long Code Mappings, submitted either via Upload File or Web-API, must be named as per below:

| Field Name      | Upload File Name - DAT  | Upload File Name - CSV | API Field Name |  |
|-----------------|-------------------------|------------------------|----------------|--|
| Short Code      | sShortCode              | ShortCode              | shortcode      |  |
| Long Code       | sLongCode               | LongCode               | longcode       |  |
| Code Type       | cCodeType               | CodeType               | codetype       |  |
| Market Type     | N/A                     | N/A                    | markettype     |  |
| Effective Date  | dEffectiveDate          | EffectiveDate          | effectivedate  |  |
| End Date        | dEndDate                | N/A                    | enddate        |  |
| Action Type     | N/A                     | ActionType             | N/A            |  |
| First Name      | FirstName first         |                        |                |  |
| Surname         | Surr                    | name                   | surname        |  |
| Date of Birth   | DateOfBirth dateofbirth |                        |                |  |
| Long Code 2     | LongCode2 longcode2     |                        |                |  |
| First Name 2    | FirstName2 firstname2   |                        |                |  |
| Surname 2       | Surname2 surname2       |                        |                |  |
| Date of Birth 2 | DateO                   | fBirth2                | dateofbirth2   |  |

### 5.2 DATA SUBMISSION

For purposes of mapping short codes and long codes, the SLC Manager allows for three data submission functionalities:

#### Web-GUI

- File upload via SLC Manager GUI (.dat or .csv);
- Form Submission via SLC Manager GUI;

#### Web-API

- File upload via API REST (.dat or .csv);
- SLC Mapping Submission, Amendment or Cancellation via API REST.

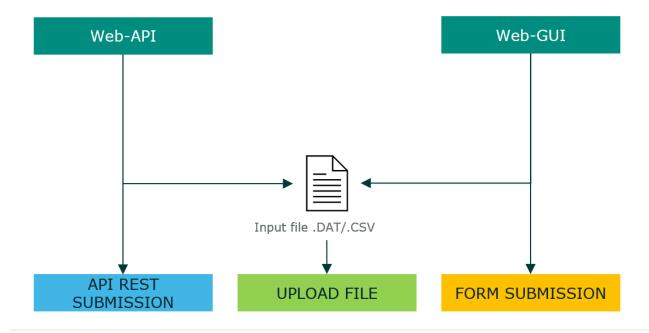

The following section describes the procedures for each of the data submission functionalities.

The Section Examples allows Members to understand how to report SLC Mapping into the SLC Manager.

#### 5.2.1 File Upload via Web-GUI

The following section introduces the file upload possibilities via the SLC Manager GUI.

To upload a new mapping file via the SLC Manager GUI, Members are required to:

- 1) Complete the mapping file according to the data structure and validation rules outlined in this section of the document;
- 2) Save the mapping file according to the file format and naming convention outlined in this section of the document;
- 3) Connect to SLC Manager (see the section "Logging- in") and go to the "Upload file" screen;
- 4) Browse to the local .dat file and select it via "Choose" button;
- 5) Click the "Upload" button to send the mapping file to the Euronext server or "Cancel" to exit.

After uploading the mapping file, the SLC Manager offers a range of data management functions:

| Icon     | Action                                              | Result                                                                                                    |
|----------|-----------------------------------------------------|----------------------------------------------------------------------------------------------------|
| <b>⊘</b> | View status                                         | Display the upload status by clicking on the "Status" icon.  In case of an unsuccessful upload all errors are displayed.  In case of success- the message "Succeed to insert, X of lines" |
| 1        | View List of<br>files<br>uploaded to<br>SLC Manager | Display the list of short and long code mappings uploaded in the SLC Manager tab.                                                                                                    |
| C        | Refresh                                             | Update the display of the uploaded files                                                                                                    |

Uploaded data is checked against the data structure and validation rules set out in this section of the document instantly. Successfully uploaded files are displayed in the upload file screen with the "success" icon 💟 .

In case of unsuccessful upload, the SLC Manager will display the uploaded file with the "error" icon  $\ensuremath{\mbox{\ensuremath{\mbox{\ensuremath}\ensuremath{\mbox{\ensuremath{\mbox{\ensuremath{\mbox{\ensuremath}\ensuremath{\mbox{\ensuremath{\mbox{\ensuremath{\mbox{\ensuremath{\mbox{\ensuremath{\mbox{\ensuremath{\mbox{\ensuremath{\mbox{\ensuremath{\mbox{\ensuremath{\mbox{\ensuremath{\mbox{\ensuremath{\mbox{\ensuremath{\ensuremath{\ensuremath{\mbox{\ensuremath{\mbox{\ensuremath{\ensuremath{\ensuremath{\ensuremath{\ensuremath{\ensuremath{\ensuremath{\ensuremath{\ensuremath{\ensuremath{\ensuremath}\ensuremath}\ensuremath}\ensuremath}\ensuremath}\ensuremath}\ensuremath}\ensuremath}\ensuremath}\ensuremath}\ensuremath}\ensuremath}\ensuremath}\ensuremath}\ensuremath}\ensuremath}\ensuremath}\ensuremath}\ensuremath}\ensuremath}\ensuremath}\ensuremath}\ensuremath}\ensu$ 

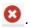

In case of a successful upload with errors in the content of the file, the SLC Manager will display the uploaded file with the "icon A" and the error list under the concerned file name.

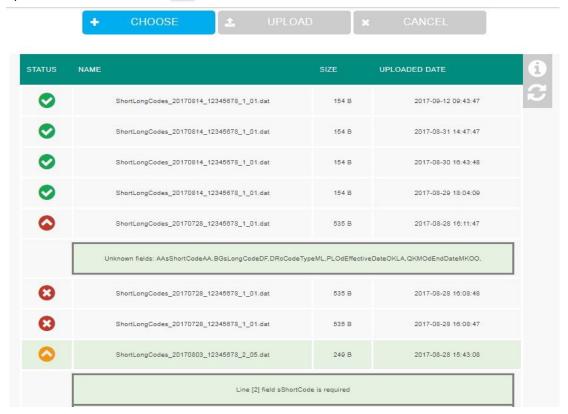

To correct an unsuccessful upload, correct the error displayed in the error table. When corrected, upload the file with an amended sequence number via the same upload procedure.

#### 5.2.2 Form submission via Web-GUI

In addition to a file upload, the SLC Manager GUI allows the user to enter or update the short and long code mapping via Web Form. The following section introduces how to enter and manage data directly into the SLC Manager GUI.

To enter short and long code mapping directly into the SLC Manager GUI, access the SLC Dashboard and click the icon for "Mapping file details", which displays all submitted mapping files. The mapping file details allow for the following available actions:

| Icon     | Action                  | Outcome                                                                                                    |
|----------|-------------------------|----------------------------------------------------------------------------------------------------|
| 2        | Refresh                 | Update the display, transmit all recent data uploads.                                                                                |
| <b>4</b> | Create by copy the line | Copy the selected line. This function is useful to create a new line based on the information existing in a previous inserted line.  |
|          | Export data             | Export selected lines in .dat format.                                                                                                |
|          |                         | Following columns are included in the download file:                                                                                 |
|          |                         | Record date, short code, long code, code type, market identifier, effective date, end date                                           |
| 8        | Cancel the line         | Cancel the selected lines                                                                                                    |
|          | Edit                    | Open the overlay with all fields in mode edition of selected line. If more than one line is selected, an error message is displayed. |
| 0        | Add new line            | Open the overlay with a new line form.                                                                                               |

To enter a new short and long code mapping directly into the SLC Manager, click "Add new line" and submit the relevant data adhering to the data structure and validation rules outlined in this <u>section</u> of this document.

# **5.2.1** File Upload via Web-API

The following section describes the fundamentals of the SLC Manager API, the REST compliant interface to publish (POST), amend (PUT), obtain (GET) or delete (POST) the short and long code mapping by upload file (.dat or .csv).

All files submitted through the API must adhere to the data structure requirements outlined in this <u>section</u> of this document.

Please refer to section 6 and section 7 of this document.

The Upload function must be used by client to upload a file in .dat or .csv formats.

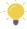

Note

Please note that .dat file will be depreciated and replaced by .csv file. Please refer to this section for CSV file specifications.

#### **5.2.1.1** Function

Function name: upload

Request EndPoint: /SaturnWebServices/rest/files/upload

Method: POST

## 5.2.1.2 Request Body

This endpoint accepts a request with below parameters:

| Name                   | Description                                                                                                    | Mandatory |
|------------------------|----------------------------------------------------------------------------------------------------|-----------|
| Header: Content-Type   | The Content-Type indicates to which format the filter is set: Content-Type: multipart/form-data                                                                                                    | Yes       |
| Header: <b>Accept</b>  | The <b>Accept</b> indicates which format the result will be returned: application/json or Accept: application/xml.  If the <b>Accept</b> is not set up, the result is returned in json format                                                                                                   | No        |
| Parameter              | Uses @QueryParam defined as: offset=a&limit=b which a, b are the values - offset is the position of the result query (page number) - limit is the number of the recorded max per page                                                                                                    | No        |
| Body: File information | File to be uploaded and file type. File type must be part of below list: application/csv application/x-csv text/csv text/comma-separated-values text/x-comma-separated-values text/tab-separated-values text/plain application/vnd.ms-excel text/x-csv application/octet-stream application/dat | Yes       |

## **5.2.1.3** Expected file contents

File: .dat or .csv

## **5.2.1.1** Response

The response is a structured object containing the total number of available items and the list itself.

The response 200 indicates a successful upload. The response 600 indicates an unsuccessful upload. Other responses, such as 4xx and 5xx, indicate that the item was not updated in the registry.

| Code | Status Code<br>OK, KO               |
|------|-------------------------------------|
| Data | Contains the result of the service. |
| Msg  | Success or fail.                    |

RecordCount

The max record available in the data base.

#### **5.2.1.2 Examples**

#### a) curl Request - CSV file

curl -X POST -H "Content-Type: multipart/form-data" -H "Authorization: Bearer [token]" -F "data=@./ShortLongCodes 20170601 00014956 1 01.csv;type=application/csv" https://saturnapi-prod.euronext.com/SaturnWebServices/rest/files/upload

#### b) Response - CSV file

```
{
  "code":200,
  "data":[
      {
          "type":"uploadedFileStatus",
          "fileName":" ShortLongCodes_20170601_00014956_1_01.csv",
          "size":6144,
          "status":"W",
          "tid":1022,
          "uploadedDate":"2023-06-07T12:54:25"
      }
    ],
    "msg":"OK",
    "recordCount":1
}
```

#### c) curl Request - DAT file

curl -X POST -H "Content-Type: multipart/form-data" -H "Authorization: Bearer [token]" -F "data=@./ShortLongCodes 20170601 00014956 1 01.dat;type=application/dat" https://saturnapi-prod.euronext.com/SaturnWebServices/rest/files/upload

## d) Response - DAT file

```
{
   "code":200,
   "data":[
      {
        "type":"uploadedFileStatus",
        "fileName":" ShortLongCodes_20170601_00014956_1_01.dat",
        "size":6144,
        "status":"W",
        "tid":1022,
        "uploadedDate":"2023-06-07T12:54:25"
      }
   ],
   "msg":"OK. DAT file will soon be depreciated and replaced by CSV file",
   "recordCount":1
}
```

An informative message when uploading DAT files will be returned to clients in order to invite them to migrate to CSV file format.

## **5.2.2 Get Uploaded Files via Web-API**

This function returns the list of error messages at a SLC Mapping level after following the upload of a dat/csv file. It also gives the possibility to filter results.

#### **5.2.2.1** Function

Function name: GetUploadFiles

Request EndPoint: /SaturnWebServices/rest/files/getuploadedfiles

Method: POST

## 5.2.2.2 Request Body

This endpoint accepts a request with below parameters:

| Name                 | Description                                                                                                    | Mandatory |
|----------------------|----------------------------------------------------------------------------------------------------|-----------|
| Header: Content-Type | The Content-Type indicates to which format the filter is set: Content-Type: application/json or Content-Type: application/xml                                                                 | Yes       |
| Header: Accept       | The <b>Accept</b> indicates which format the result will be returned: application/json or Accept: application/xml.  If the <b>Accept</b> is not set up, the result is returned in json format | No        |
| Parameter            | Uses @QueryParam defined as: offset=a&limit=b which a, b are the values - offset is the position of the result query (page number) - limit is the number of the recorded max per page         | No        |
| Body : FilterList    | Sequence of FilterList. Detail of request.                                                                                                    | Yes       |

## **Sequence of FilterList**

This endpoint accepts a request with below parameters:

| Name     | Description                                  | Mandatory |
|----------|----------------------------------------------|-----------|
| Name     | Type of request: tid (treatment ID), status, | Yes       |
| Value    | status of file.                              | Yes       |
| Operator | EQ, NEQ, GT, GE, LT, LE                      | Yes       |
| Туре     | Type of request                              | No        |
| Sort     | DESC or ASC (descending or ascending)        | No        |

#### 5.2.2.3 Response

The response is a structured object containing the total number of available items and the list itself.

The response 200 indicates a successful response. The response 600 indicates an unsuccessful response. Other responses, such as 4xx and 5xx, indicate that the item was not updated in the registry.

| Code        | Status Code<br>OK, KO                      |
|-------------|--------------------------------------------|
| Data        | Contains the result of the service.        |
| Msg         | Success or fail.                           |
| RecordCount | The max record available in the data base. |

#### **5.2.2.4 Examples**

#### a) curl Request

```
curl -i -X POST -H "Authorization: Bearer [TOKEN]" -H "Content-Type: application/json" -d 
`{"filterList": [{"name": "fileName","value": "ShortLongCodes_20170601_00014956_1_01.csv",
"operator": "EQ"}]}' <a href="https://saturnapi-prod.euronext.com/SaturnWebServices/rest/files/getuploadedfiles">https://saturnapi-prod.euronext.com/SaturnWebServices/rest/files/getuploadedfiles</a>
```

## b) Response

```
{
  "code":200,
  "data":[
      {
          "type":"uploadedFileStatus",
          "fileName":" ShortLongCodes_20170601_00014956_1_01.csv",
          "size":6144,
          "status":"O",
          "tid":1022,
          "uploadedDate":"2023-06-07T12:54:25"
        }
    ],
    "msg":"OK",
    "recordCount":1
}
```

## 5.2.3 Create SLC Mapping via Web-API

This function should be used by the member to create one SLC Mapping into Saturn. The **Create** function is designed for Web-API.

#### **5.2.3.1** Function

Function name: create

Request EndPoint: SaturnWebServices/rest/v2/shortcodeLongcodeResource/create

Method: POST

#### 5.2.3.2 Request Body

This endpoint accepts a request with below parameters:

| Name                  | Description                                                                                                    | Mandatory |
|-----------------------|----------------------------------------------------------------------------------------------------|-----------|
| Header: Content-Type  | The Content-Type indicates to which format the filter is set:  Content-Type: application/json or  Content-Type: application/xml                                                               | Yes       |
| Header: Accept        | The <b>Accept</b> indicates which format the result will be returned: application/json or Accept: application/xml.  If the <b>Accept</b> is not set up, the result is returned in json format | No        |
| Body : SubmissionForm | Detail of submission request, with the needed fields.                                                                                                    | Yes       |

#### 5.2.3.3 Response

The response is a structured object containing the submission result.

The response 200 indicates a successful response. The response 600 indicates an unsuccessful response. Other responses, such as 4xx and 5xx, indicate that the item was not updated in the registry.

| Code        | Status Code<br>OK, KO                      |
|-------------|--------------------------------------------|
| Data        | Contains the result of the service.        |
| Msg         | Success or fail.                           |
| RecordCount | The max record available in the data base. |

## **5.2.3.4 Examples**

#### a) curl Request

```
curl -i -X POST -H "Authorization: Bearer [TOKEN]" -H "Content-Type: application/json" -d '{"shortcode": 130042418, "longcode": "D940GNU6R", "codetype": 4, "markettype": 1, "effectivedate": "2023-06-01"}' <a href="https://saturnapi-prod.euronext.com/SaturnWebServices/rest/v2/shortcodeLongcodeResource/create">https://saturnapi-prod.euronext.com/SaturnWebServices/rest/v2/shortcodeLongcodeResource/create</a>
```

## b) Response

```
{
    "code": 200,
    "msg": "success",
    "recordCount": 0,
    "data": [
        "ShortcodeLongcode added {130042418} "
    ]
}
```

#### 5.2.4 Amend SLC Mapping via Web-API

This function should be used by the member to amend one SLC Mapping into Saturn. The **Amend** function is designed for Web-API.

#### **5.2.4.1** Function

Function name: amend

Request EndPoint: SaturnWebServices/rest/v2/shortcodeLongcodeResource/amend

Method: PUT

#### 5.2.4.2 Request Body

This endpoint accepts a request with below parameters:

| Name                  | Description                                                                                                    | Mandatory |
|-----------------------|----------------------------------------------------------------------------------------------------|-----------|
| Header: Content-Type  | The Content-Type indicates to which format the filter is set:  Content-Type: application/json or  Content-Type: application/xml                                                               | Yes       |
| Header: Accept        | The <b>Accept</b> indicates which format the result will be returned: application/json or Accept: application/xml.  If the <b>Accept</b> is not set up, the result is returned in json format | No        |
| Body : SubmissionForm | Detail of submission request, with the needed fields.                                                                                                    | Yes       |

#### **5.2.4.3** Response

The response is a structured object containing the submission result.

The response 200 indicates a successful response. The response 600 indicates an unsuccessful response. Other responses, such as 4xx and 5xx, indicate that the item was not updated in the registry.

| Code        | Status Code<br>OK, KO                      |
|-------------|--------------------------------------------|
| Data        | Contains the result of the service.        |
| Msg         | Success or fail.                           |
| RecordCount | The max record available in the data base. |

## **5.2.4.4 Examples**

## a) curl Request

```
curl -i -X PUT -H "Authorization: Bearer [TOKEN]" -H "Content-Type: application/json" -d '{"shortcode": 130042418, "longcode": "D94OGNU6R", "codetype": 4, "markettype": 1, "effectivedate": "2025-06-01"}' <a href="https://saturnapi-prod.euronext.com/SaturnWebServices/rest/v2/shortcodeLongcodeResource/amend">https://saturnapi-prod.euronext.com/SaturnWebServices/rest/v2/shortcodeLongcodeResource/amend</a>
```

#### b) Response

```
{
    "code": 200,
    "msg": "success",
    "recordCount": 0,
    "data": [
        "ShortcodeLongcode updated {130042418} "
    ]
}
```

## 5.2.5 Cancel SLC Mapping via Web-API

This function should be used by the member to cancel one SLC Mapping into Saturn. The **Cancel** function is designed for Web-API.

## **5.2.5.1** Function

Function name: amend

Request EndPoint: SaturnWebServices/rest/v2/shortcodeLongcodeResource/cancel

Method: POST

## 5.2.5.2 Request Body

This endpoint accepts a request with below parameters:

| Name                  | Description                                                                                                    | Mandatory |
|-----------------------|----------------------------------------------------------------------------------------------------|-----------|
| Header: Content-Type  | The Content-Type indicates to which format the filter is set:  Content-Type: application/json or  Content-Type: application/xml                                                               | Yes       |
| Header: Accept        | The <b>Accept</b> indicates which format the result will be returned: application/json or Accept: application/xml.  If the <b>Accept</b> is not set up, the result is returned in json format | No        |
| Body : SubmissionForm | Detail of submission request, with the needed fields.                                                                                                    | Yes       |

#### **5.2.5.3** Response

The response is a structured object containing the submission result.

The response 200 indicates a successful response. The response 600 indicates an unsuccessful response. Other responses, such as 4xx and 5xx, indicate that the item was not updated in the registry.

| Code        | Status Code<br>OK, KO                      |
|-------------|--------------------------------------------|
| Data        | Contains the result of the service.        |
| Msg         | Success or fail.                           |
| RecordCount | The max record available in the data base. |

## **5.2.5.4 Examples**

## a) curl Request

curl -i -X POST -H "Authorization: Bearer [TOKEN]" -H "Content-Type: application/json" -d `{"shortcode": 130042418, "longcode": "D940GNU6R", "codetype": 4, "markettype": 1}' <a href="https://saturnapi-prod.euronext.com/SaturnWebServices/rest/v2/shortcodeLongcodeResource/cancel">https://saturnapi-prod.euronext.com/SaturnWebServices/rest/v2/shortcodeLongcodeResource/cancel</a>

b) Response

```
{
  "code": 200,
  "msg": "success",
  "recordCount": 0,
  "data": [
      "ShortcodeLongcode canceled {130042418} "
  ]
}
```

## 5.2.6 Get SLC Mapping via Web-API

This function returns the list of SLC Mapping submitted into the application. It also gives the possibility to filter results.

## **5.2.6.1** Function

Function name: get

Request EndPoint: /SaturnWebServices/rest/v2/shortcodeLongcodeResource/get

Method: POST

## 5.2.6.2 Request Body

This endpoint accepts a request with below parameters:

| Name                  | Description                                                                                                    | Mandatory |
|-----------------------|----------------------------------------------------------------------------------------------------|-----------|
| Header: Content-Type  | The Content-Type indicates to which format the filter is set:  Content-Type: application/json or Content-Type: application/xml                                                                | Yes       |
| Header: <b>Accept</b> | The <b>Accept</b> indicates which format the result will be returned: application/json or Accept: application/xml.  If the <b>Accept</b> is not set up, the result is returned in json format | No        |
| Parameter             | Uses @QueryParam defined as: offset=a&limit=b which a, b are the values - offset is the position of the result query (page number) - limit is the number of the recorded max per page         | No        |
| Body : FilterList     | Sequence of FilterList. Detail of request.                                                                                                    | Yes       |

## **Sequence of FilterList**

This endpoint accepts a request with below parameters:

| Name | Description | Mandatory |
|------|-------------|-----------|
|      |             |           |

| Name     | Type of request: tid (treatment ID), status, | Yes |
|----------|----------------------------------------------|-----|
| Value    | status of file.                              | Yes |
| Operator | EQ, NEQ, GT, GE, LT, LE                      | Yes |
| Туре     | Type of request                              | No  |
| Sort     | DESC or ASC (descending or ascending)        | No  |

## 5.2.6.3 Response

The response is a structured object containing the total number of available items and the list itself.

The response 200 indicates a successful response. The response 600 indicates an unsuccessful response. Other responses, such as 4xx and 5xx, indicate that the item was not updated in the registry.

| Code        | Status Code<br>OK, KO                      |
|-------------|--------------------------------------------|
| Data        | Contains the result of the service.        |
| Msg         | Success or fail.                           |
| RecordCount | The max record available in the data base. |

## **5.2.6.4 Examples**

#### a) curl Request

```
curl -i -X POST -H "Authorization: Bearer [TOKEN]" -H "Content-Type: application/json" -d `{"filterList": [{"name": "shortcode", "value": 1132117, "operator": "EQ"}]}' <a href="https://saturnapi-prod.euronext.com/SaturnWebServices/rest/v2/shortcodeLongcodeResource/qet">https://saturnapi-prod.euronext.com/SaturnWebServices/rest/v2/shortcodeLongcodeResource/qet</a>
```

## b) Response

```
"code": 200,
"msg": "success",
"recordCount": 1,
"data": [
     "tid": 9552121492773,
     "participanttid": 385,
     "shortcode": 1132117,
     "longcode": "K5FZPH7MM",
     "codetype": 6,
     "markettype": 2,
     "effectivedate": 1758542400000,
     "enddate": null,
     "status": 3,
     "errors": null,
     "saturnuser": "apiUser1",
     "userfiletid": null,
     "tsreceive": 1686240777000,
     "firstname": null,
     "surname": null,
     "dateofbirth": null,
```

```
"longcode2": null,
    "firstname2": null,
    "surname2": null,
    "dateofbirth2": null,
    }
]
```

#### 5.3 DATA MANAGEMENT RULES

## 5.3.1 SLC Mapping for Natural Persons - Non-MiFID Members only

When submitting Short Long Code mapping for a "natural person" (a physical person), below fields are required for **non-MIFID Members**:

- ShortCode
- LongCode
- First name
- Surname
- Date of birth

- Long Code 2 (joint account)
- First name 2 (for joint account)
- Surname 2 (for joint account)
- Date of birth 2 (for joint account)

It will allow a correct reconciliation between transactions done on Euronext markets and the SLC Mapping provided by **non-MiFID Members**. Above natural person information will be captured automatically and added at the transaction level (Buyer and Seller information).

Note that it will also be possible to declare 2 natural persons for the same transaction, in case of joint account.

## **5.3.2 SLC Mapping new features**

To facilitate SLC Mapping management, additional features were added:

- File format for SLC Mapping submission will move from .dat to .csv. To do so, Euronext strongly advices to move forward on .csv file integration as specified in above section.
- A new field will be added to identify the action performed by the client. (New, Amend or Cancel) This will allow an easier management of SLC Mapping on both Members & Saturn side.
- The field "EndDate" will be removed from the Upload files and User Interface. Saturn will compute it automatically based on client's inputs. This will allow for an easier management of SLC Mapping on both Members & Saturn side.

## **5.3.3 Long Code Error Management & Regular Expressions**

When entering a Short Long Code mapping within SATURN (either via File Upload-GUI, Form-GUI or API), some errors will be raised if the Long Code does not meet the format requirements defined <u>above</u>. The table below lists the error messages in case of rejection:

| Identification<br>Code    | Code Types to check | Rejection cases   | Error<br>Code  | Error Message to send/display                                                                                                    |
|---------------------------|---------------------|-------------------|----------------|----------------------------------------------------------------------------------------------------|
|                           |                     | Missing Value     | 1001           | [slongcode][1001] Missing                                                                                                    |
| LEI                       | 1, 7                | Wrong Length      | 1020           | [slongcode][1020] Wrong length for LEI (must be exactly equal to 20 characters)                                                             |
| LLI                       | 1, /                | Invalid Format    | 1023           | [slongcode][1023] Invalid characters (the LEI must only contain numeric and/or capitalized alphabetic characters)                           |
| National ID               |                     | Missing Value     | 1001           | [slongcode][1001] Missing                                                                                                    |
| (NIDN)                    | 2, 3, 5             | Wrong Length      | 1021           | [slongcode][1021] Wrong length for National ID (NIDN/CCPT: 3 to 35 characters   CONCAT: exactly 20 characters)                              |
| Passport Number<br>(CCPT) |                     | 2, 3, 3           | Invalid Format | 1024                                                                                                    |
| CONCAT                    |                     |                   |                | refer to the Loria specification for more details)                                                                                          |
|                           |                     | Missing Value     | 1001           | [slongcode][1001] Missing                                                                                                    |
| Algorithm                 | 4, 6                | Wrong Length 1022 |                | [slongcode][1022] Wrong Length for Algorithm Identification Code (must be less than or equal to 50)                                         |
|                           |                     | Invalid Format    | 1025           | [slongcode][1025] Invalid characters (the Algorithm Identification Code must only contain numeric and/or capitalized alphabetic characters) |

Please find below regular expression for each Long Code type:

| Types       | Regular expression                                                                     |
|-------------|----------------------------------------------------------------------------------------|
| LEI         | [A-Z0-9]{18,18}[0-9]{2,2}                                                              |
| National ID | (([A-Z]{2,2}[A-Z0-9]{1,33}))([A-Z]{2,2}[0-9]{8}[A-Z]{1}[AZ#]{<br>4}[A-Z]{1}[A-Z#]{4})) |
| MIC         | [A-Z0-9]{4,4}                                                                          |

© 2023, Euronext 48 of 69 3.0.0

## **5.3.4 Action Type Field Error Management**

When entering a Short Long Code mapping within SATURN (either via File Upload-GUI, Form-GUI or API), some errors will be raised if the Action Type field is not present or is different from the authorized values. The table below lists the error messages in case of rejection:

| Field<br>Name  | Presence                                              | Format  | Possible<br>Values                 | Validation Rules                                                                                                    |
|----------------|-------------------------------------------------------|---------|------------------------------------|----------------------------------------------------------------------------------------------------|
| Action<br>Type | Mandatory<br>for all new<br>SLC mapping<br>reporting. | Integer | 1 – New<br>2 – Amend<br>3 – Cancel | If Action Type is NULL Then,    Raise Error : [ActionType][1001] Missing  If Action Type ≠ (1, 2, 3) Then,    Raise Error : [ActionType][1005] Invalid format |

## **5.3.5 Natural Persons fields Definition & Error Management**

When entering a Short Long Code mapping within SATURN (either via File Upload-GUI, Form-GUI or API), some errors will be raised if Natural Persons fields does not meet the format requirements defined <u>above</u>. The table below lists the error messages in case of rejection:

| Field<br>Name  | Presence                                                                                            | Format                          | Possible<br>Values | Validation Rules                                                                                                    |
|----------------|----------------------------------------------------------------------------------------------------|---------------------------------|--------------------|----------------------------------------------------------------------------------------------------|
| Long Code<br>2 | Optional only if Participant is Non-MiFID AND CodeType = 2 (Client identification as a National ID) | Alphanumeric<br>(50 characters) | NATIONAL_ID        | If CodeType # 2 (Client identification as a National ID) AND Long Code 2 is NOT NULL Then,    Raise Error: [LongCode2][1002] Please do not fill, unexpected value  If CodeType = 2 (Client identification as a National ID) AND Long Code 2 is NULL AND (First Name 2 # NULL OR Surname 2 # NULL OR Date of Birth 2 # NULL) Then,    Raise Error: [LongCode2][1001] Missing  If Long Code 2 # ((FI[A-Z0-9\\-\\+]{1,33}) (LV[A-Z0-9\\-]{1,33}) ([A-Z]{2}((18 19 20)(0[1-9] 1[012])(0[1-9] 1[012])(0[1-9] 3[01]))[A-Z][A-Z#]{4}[A-Z][A-Z#]{4}) ([A-Z]{2}[A-Z0-9]{1,33}))  Then,    Raise Error: [LongCode2][1024] Invalid characters (NIDN/CCPT: Capitalized Alphanumeric characters, + and - allowed for Finland, only - allowed for Latvia   CONCAT: please refer to the ESMA specification for more details) |

© 2023, Euronext 49 of 69 3.0.0

| Field<br>Name    | Presence                                                                                             | Format                                | Possible<br>Values                                                                                                    | Validation Rules                                                                                                    |
|------------------|----------------------------------------------------------------------------------------------------|---------------------------------------|----------------------------------------------------------------------------------------------------|----------------------------------------------------------------------------------------------------|
| Surname          | Mandatory only if Participant is Non-MiFID AND CodeType = 2 (Client identification as a National ID) | Alphanumerical<br>(140<br>characters) | Latin alphabet (A-Z), Cyrillic alphabet (A- Я), Greek alphabet (A- Ω), diacritical characters and the following non- alphanumerica I characters: comma ",", space " ", apostrophe "", minus "-", dash "-". | If CodeType = 2 (Client identification as a National ID) AND PARTICIPANT is NON-MiFID AND Surname is NULL Then,    Raise Error : [Surname][1001] Missing  If CodeType ≠ 2 (Client identification as a National ID) AND Surname is NOT NULL Then,    Raise Error : [Surname][1002] Please do not fill, unexpected value  If Surname ≠ ([A- Z] [ÄÄÄÄÄÄÄÄÄÄÄÄÄÄÄÇČĈČĎĐĐĖĖĒËĚĘĜĢĞĤÌÍÎÏĴĶĹĻŁĽÑŃŇÖÒÓÔÕŐØŒŔŘߌŜŞŠŢĎŢÜÙÚÚŰŰŲŮŴÝ ŸŶŹŽŽ] ,   ' - -){1,140} Then,    Raise Error : [Surname][1005] Invalid format |
| Surname 2        | Optional only if Participant is Non-MiFID AND CodeType = 2 (Client identification as a National ID)  | Alphanumerical<br>(140<br>characters) | Latin alphabet (A-Z), Cyrillic alphabet (A-Я), Greek alphabet (A-Ω), diacritical characters and the following non-alphanumerica I characters: comma ",", space " ", apostrophe "'", minus "-", dash "-".   | If CodeType ≠ 2 (Client identification as a National ID) AND Surname 2 is NOT NULL Then,    Raise Error : [Surname2][1002] Please do not fill, unexpected value  If CodeType = 2 (Client identification as a National ID) AND Surname 2 is NULL AND (Long Code 2 ≠ NULL OR First Name 2 ≠ NULL OR Date of Birth 2 ≠ NULL) Then,    Raise Error : [Surname2][1001] Missing  If Surname 2 ≠ ([A-Z] [ÄÀÁÂÃÅÅĀĀĀĀĀĀĀĀĀĀĀĀĀĀĀĀĀĀĀĀĀĀĀĀĀĀĀĀĀĀĀĀĀĀĀ                                                          |
| Date of<br>Birth | Mandatory only if Participant is Non-MiFID AND CodeType = 2 (Client identification as a National ID) | DATE                                  | YYYY-MM-DD<br>(Y: Year; M:<br>Month; D:<br>Date)                                                                                                    | If CodeType = 2 (Client identification as a National ID) AND PARTICIPANT is NON-MiFID AND  Date of Birth is NULL Then,    Raise Error : [DateOfBirth][1001] Missing  If CodeType ≠ 2 (Client identification as a National ID) AND Date of Birth is NOT NULL Then,    Raise Error : [DateOfBirth][1002] Please do not fill, unexpected value  If Date of Birth ≠ YYYY-MM-DD OR is not a date format Then,    Raise Error : [DateOfBirth][1005] Invalid format                                          |

© 2023, Euronext 50 of 69 3.0.0

| Field<br>Name      | Presence                                                                                             | Format                                | Possible<br>Values                                                                                                    | Validation Rules                                                                                                    |
|--------------------|----------------------------------------------------------------------------------------------------|---------------------------------------|----------------------------------------------------------------------------------------------------|----------------------------------------------------------------------------------------------------|
| Date of<br>Birth 2 | Optional only if Participant is Non-MiFID AND CodeType = 2 (Client identification as a National ID)  | DATE                                  | YYYY-MM-DD<br>(Y: Year; M:<br>Month; D:<br>Date)                                                                                                    | If CodeType ≠ 2 (Client identification as a National ID) AND Date of Birth 2 is NOT NULL Then,    Raise Error : [DateOfBirth2][1002] Please do not fill, unexpected value  If CodeType = 2 (Client identification as a National ID) AND Date of Birth 2 is NULL AND (Long  Code 2 ≠ NULL OR First Name 2 ≠ NULL OR Surname 2 ≠ NULL) Then,    Raise Error : [DateOfBirth2][1001] Missing  If Date of Birth 2 ≠ YYYY-MM-DD OR is not a date format Then,    Raise Error : [DateOfBirth2][1005] Invalid format  |
| First Name         | Mandatory only if Participant is Non-MiFID AND CodeType = 2 (Client identification as a National ID) | Alphanumerical<br>(140<br>characters) | Latin alphabet (A-Z), Cyrillic alphabet (A-Я), Greek alphabet (A-Ω), diacritical characters and the following non-alphanumerica I characters: comma ",", space " ", apostrophe "'", minus "-", dash "-". | If CodeType = 2 (Client identification as a National ID) AND PARTICIPANT is NON-MiFID AND First Name is NULL Then,    Raise Error : [FirstName][1001] Missing  If CodeType ≠ 2 (Client identification as a National ID) AND First Name is NOT NULL Then,    Raise Error : [FirstName][1002] Please do not fill, unexpected value  If First Name ≠ ([A-Z] [ÄÀÁÂÃĂĂĄĂÆÇĆĈĎĐĐÈÉÊËĚĘĜĢĞĤÌÍÎÏĴĶĹţŁĽÑŃŇÖÒÓÔÕŐØŒŔŘߌŜŞŠŤŢÞŢÜÙÚŰŰŰŲŮŴÝŸŶŹŽŽ] ,   ' - -){1,140} Then,    Raise Error : [FirstName][1005] Invalid format |
| First Name<br>2    | Optional only if Participant is Non-MiFID AND CodeType = 2 (Client identification as a National ID)  | Alphanumerical<br>(140<br>characters) | Latin alphabet (A-Z), Cyrillic alphabet (A- Я), Greek alphabet (A- Ω), diacritical characters and the following non- alphanumerica I characters:                                                         | If CodeType ≠ 2 (Client identification as a National ID) AND First Name 2 ≠ NULL Then,    Raise Error : [FirstName2][1002] Please do not fill, unexpected value  If CodeType = 2 (Client identification as a National ID) AND First Name 2 is NULL AND (Long Code 2 ≠ NULL OR Surname 2 ≠ NULL OR Date of Birth 2 ≠ NULL) Then,    Raise Error : [FirstName2][1001] Missing  If First Name 2 ≠ ([A-Z] [ÄÄÁÁÄÄÄÄÄÄÄÄÄÄÄÄÄÄÄÄÄÄÄÄÄÄÄÄÄÄÄÄÄÄÄÄÄ                                                                  |

| Field<br>Name | Presence | Format | Possible<br>Values                                                     | Validation Rules                                                                    |
|---------------|----------|--------|------------------------------------------------------------------------|-------------------------------------------------------------------------------------|
|               |          |        | comma ",",<br>space " ",<br>apostrophe<br>"'", minus "-",<br>dash "-". | ŸŶŹŽŻ] ,   ' - -){1,140} Then,<br>  Raise Error : [FirstName2][1005] Invalid format |

#### 5.3.6 Maximum file size

The maximum size of a single mapping file is 10 MB. Mapping files larger than 10 MB have to be split to reduce file size and have to be uploaded separately, with an independent sequence number. It is possible to upload up to 5 (five) files simultaneously.

#### 5.3.1 Frequency and timing

The submission of a short and long code mapping is only required if there are changes to existing mapping data or if short codes have been used in order entry that have not previously been declared.

SLC Manager is available Monday - Friday between 06:30 am and 10:30 pm CET/CEST. Members are required to upload the file via the SLC manager via GUI or API REST before 10:30 pm CET/CEST on the next day of trading, at maximum. (T+1)

#### 5.3.1 Updating an existing short code

Users of SLC Manager can manage existing short codes by either uploading a new .dat/.csv file (via GUI or API REST) or amending the information directly into the SLC Manager GUI. To update an existing short code, users may submit the existing short code with:

- Action Type field set to 2- Amend or use the "Amend" service (via Web-API)
- Updated information, using an EffectiveDate greater or equal than short code's current EffectiveDate.

Examples are available in the section Amend SLC Mapping.

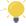

Note

Please note that, in case of an error in the SLC Mapping update, a cancellation must be done. More information are available <a href="here">here</a>.

## **5.3.1** Cancelling an existing short code

To cancel a Short Long Code mapping, users have to resend the same ShortCode/CodeType/MarketType with Action Type field set to **3- Cancel** or use the "**Cancel**" service (via Web-API)

This will result in **EndDate being setup to the Current Date**, **or to a Short Long Code mapping deletion if the mapping is set in the future**.

Examples are available in the section **Cancel SLC Mapping**.

# 6. PRE REQUISTIE BEFORE USING API

#### **6.1 ENGLISH SCREENSHOTS**

Before using SATURN API REST you have to check that your connection is made with a valid intermediate certificate.

Please follow the different steps below so that The connection is fully established.

- Open your Internet Explorer navigator
- Go to Internet Options
- Click on 'Content' Tab
- Click on 'Certificates' button

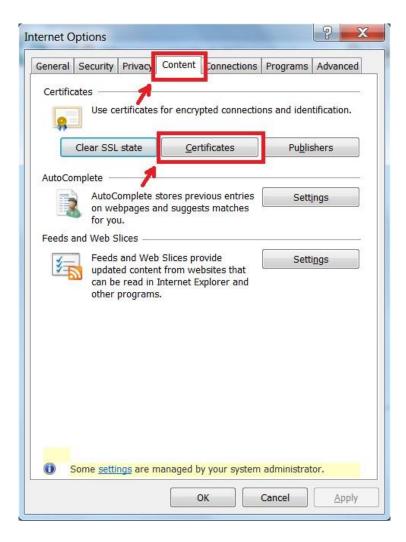

In the pop-in 'certificate' go to 'Intermediate Certification Authorities' and please check that you have the intermediate certificates Digicert:

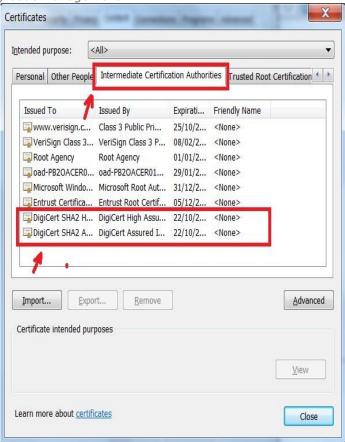

If any it is necessary to install them with executing the file attached "Certifdigicertclient.pfx" in this document, first click on 'Next':

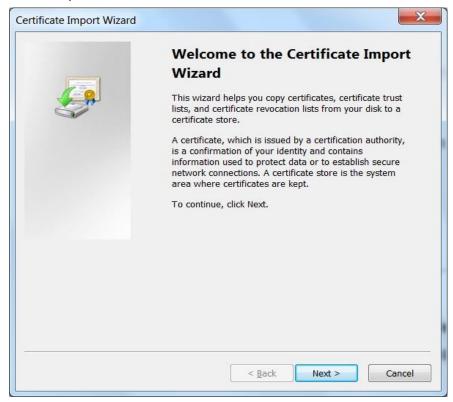

Browse the file on your desktop and click on 'Next':

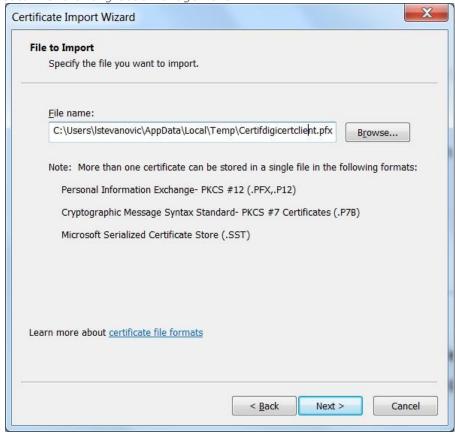

The password is Cer\$!IF123 click on 'Next':

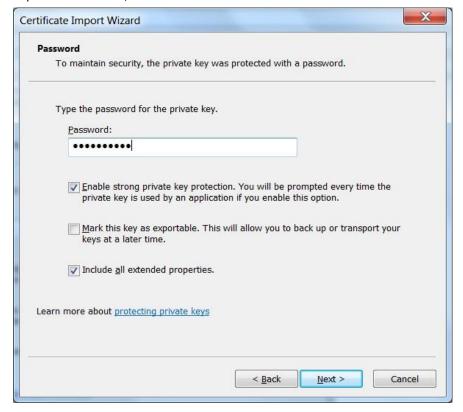

Tick on 'Automatically select the certificate store based on the types of certificate' and click on 'Next':

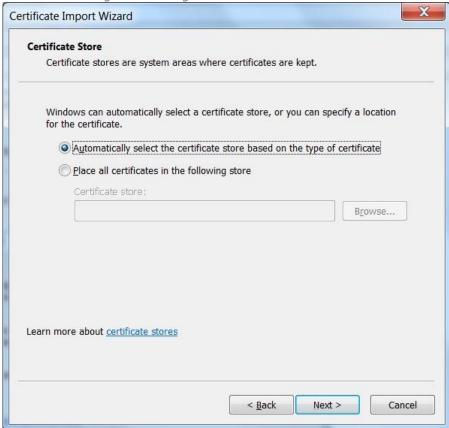

When the installation is finished you get the window below, click on 'Finish':

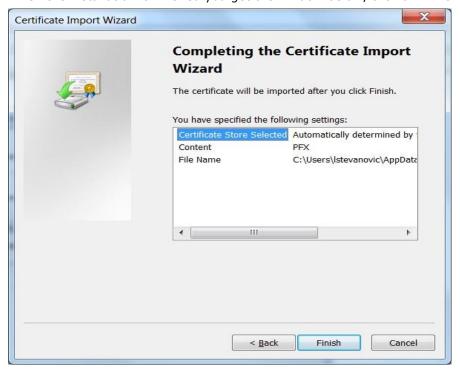

## 6.1 FRENCH SCREENSHOTS

Before using SATURN API REST you have to check that your connection is made with a valid intermediate certificate.

Please follow the different steps below so that The connection is fully established.

Open your Internet Explorer navigator

- Go to Internet Options
- Click on 'Contenu' Tab
- Click on 'Certificats' button

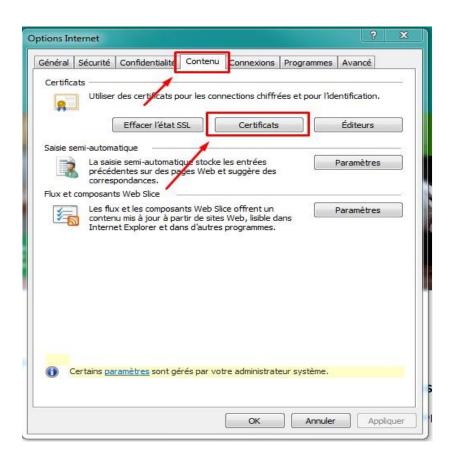

In the pop-in 'Certificats' go to 'Autorités de certification intermédiaires' and please check that you have the intermediate certificates Digicert.

Saturn Short Long Code Management

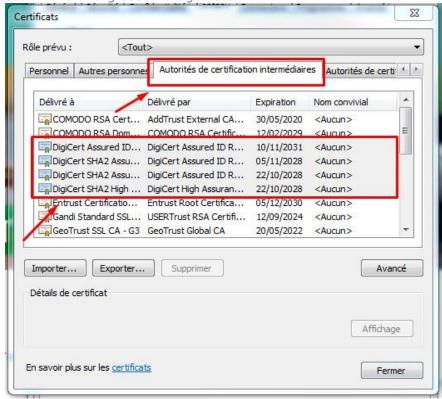

If any it is necessary to install them with executing the file attached "Certifdigicertclient", first click on 'suivant':

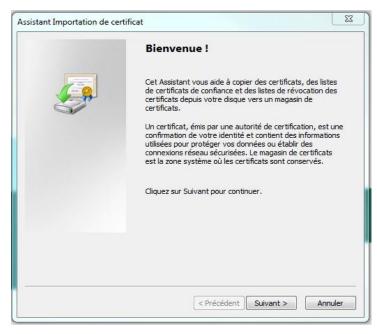

Browse the file on your desktop and click on 'Suivant':

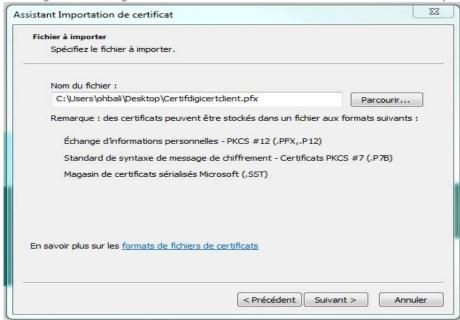

The password is Cer\$!IF123 click on 'Suivant':

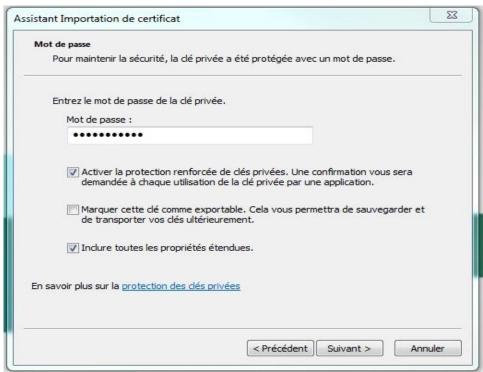

Tick 'Sélectionner automatiquement le magasin de certificats selon le type de certificat' and click on 'suivant':

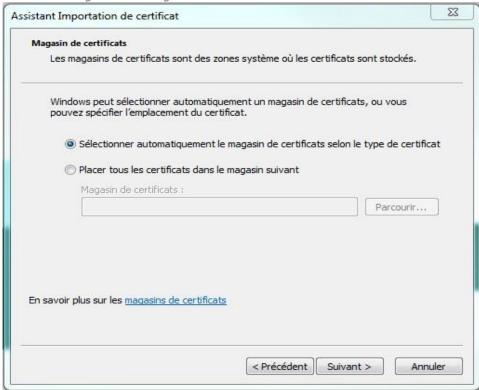

When the installation is finished you get the window below, click on 'Terminer':

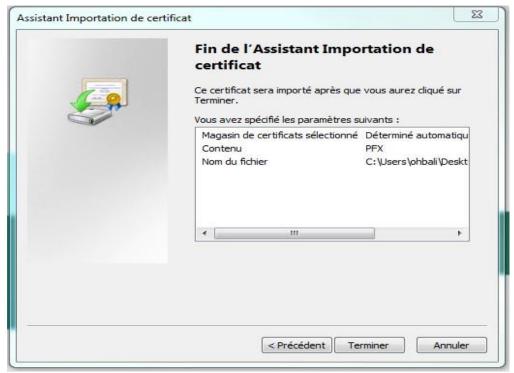

## 7. HOW TO SET UP A TEST

This section describes step by step how to test a function in Web service.

## 7.1 ACCESS TO API VIA POSTMAN

The function taken in the example hereafter is AuthenticateUser. It allows a user to connect to the API. The screenshots are Software Postman examples:

Select in the combo box below the function POST (showed by the arrow in the following screenshot):

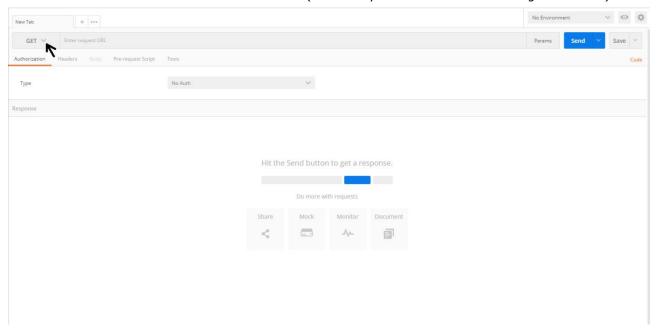

## 7.2 REQUEST ENDPOINT AND FUNCTION PARAMETER

All functions in this document have to be built as detailed below:

#### **Function:**

Function name: AuthenticateUser

Request EndPoint: /SaturnWebServices/rest/Authentication/AuthenticateUser

Method: POST

In Postman, select the method (POST) set up the URL followed by request end point:

Saturn Short Long Code Management

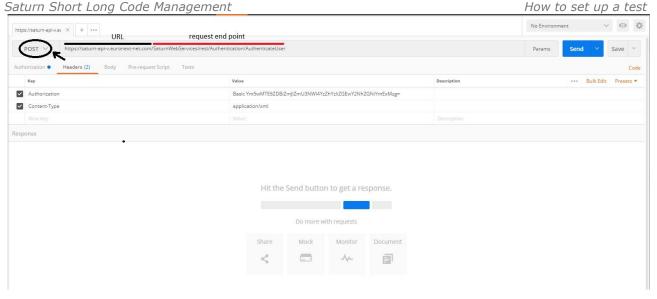

## **Request Body:**

This endpoint accepts a request body in one of the following formats:

- application/json;
- 2. application/xml.

In the screenshot below, xml is chosen as content type:

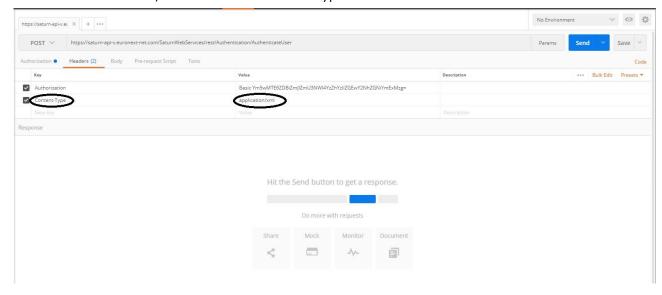

#### 7.3 **USERNAME AND PASSWORD ENCRYPTION**

The last step is username and password encryption.

#### **Request Parameters:**

| Name              | Туре      | Data Type | Required | Description          |            |                        |          |
|-------------------|-----------|-----------|----------|----------------------|------------|------------------------|----------|
| Username:Password | Attribute | string    | Yes      | Concatenate password | (MD5       | username<br>encrypted) | and<br>– |
|                   |           |           |          | Concatenatio         | n is encry | pted in base           | 64       |

The User can take an encryption tool in the Internet of choice to convert the character string Username: Password.

As a result we can paste it in the field 'value':

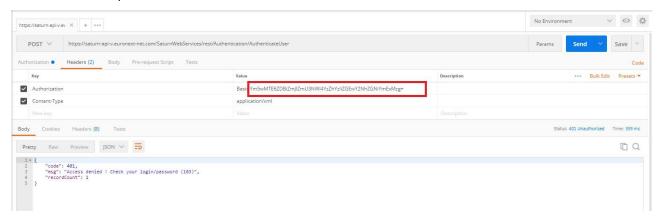

#### 7.4 RESULT

After clicking on SEND, the User will receive an acknowledge message:

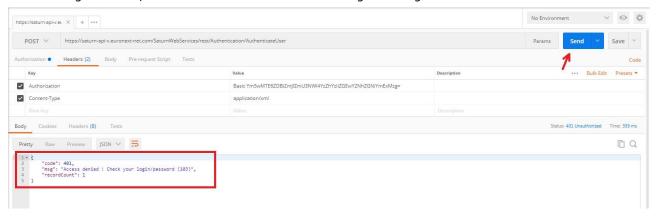

The example above illustrates when a username and password is not granted, whilst the example below illustrates when a username and password is granted:

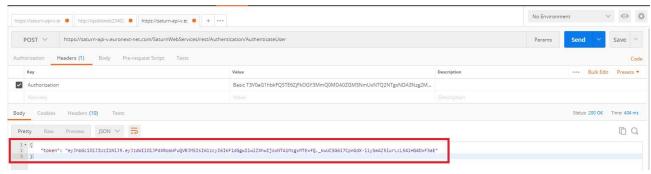

# 8. EXAMPLES

## 8.1 NEW SLC MAPPING

**Pre requisite:** SLC Mapping on **Euronext Market**.

| Business<br>Date | SLC Mapping to insert |                   |          |               |               | SLC Mapping already present      |          |                                              |               | Result     |                                            |
|------------------|-----------------------|-------------------|----------|---------------|---------------|----------------------------------|----------|----------------------------------------------|---------------|------------|--------------------------------------------|
| 2023-02-21       | ActionType  1         | ShortCode<br>1234 | LGCODE1  | CodeType<br>5 | EffectiveDate |                                  |          | SLC Mapping successfully inserted.           |               |            |                                            |
| 2023-02-21       | ActionType            | ShortCode         | LongCode | CodeType      | EffectiveDate |                                  |          | SLC Mapping rejected because EffectiveDate < |               |            |                                            |
| 2025 02 21       | 1                     | 1234              | LGCODE1  | 5             | 2023-02-18    |                                  |          | N/A                                          |               |            | BusinessDate -1.                           |
| 2023-02-21       | ActionType            | ShortCode         | LongCode | CodeType      | EffectiveDate | ShortCode                        | LongCode | CodeType                                     | EffectiveDate |            | SLC Mapping rejected because EffectiveDate |
|                  | 1                     | 1234              | LGCODE1  | 5             | 2023-02-22    | 1234 LGCODE1 5 <b>2023-02-17</b> |          |                                              |               |            | mapping already exists.                    |
| 2023-02-21       | ActionType            | ShortCode         | LongCode | CodeType      | EffectiveDate | ShortCode                        | LongCode | CodeType                                     | EffectiveDate | EndDate    | SLC Mapping successfully inserted.         |
| 2025 02-21       | 1                     | 1234              | LGCODE1  | 5             | 2023-02-22    | 1234                             | LGCODE1  | 5                                            | 2023-01-17    | 2023-02-20 | mocrecu                                    |

## 8.2 AMEND SLC MAPPING

**Pre requisite:** SLC Mapping on **Euronext Market**.

| Business<br>Date |            | SLC M     | lapping to | amend    |               | SLC Mapping already present | Result                                        |
|------------------|------------|-----------|------------|----------|---------------|-----------------------------|-----------------------------------------------|
| 2023-02-21       | ActionType | ShortCode | LongCode   | CodeType | EffectiveDate | N/A                         | SLC Mapping not amended as it does not exist. |
|                  | 2          | 1234      | LGCODE2    | 5        | 2023-02-22    |                             |                                               |

© 2023, Euronext 65 of 69 3.0.0

| Business<br>Date | SLC Mapping to amend |           |          |          |               |   | SLC Mapping already present |           |          |              |                        | Result   |                                                            |
|------------------|----------------------|-----------|----------|----------|---------------|---|-----------------------------|-----------|----------|--------------|------------------------|----------|------------------------------------------------------------|
| 2023-02-21       | ActionType           | ShortCode | LongCode | CodeType | EffectiveDate |   | ActionType                  | ShortCode | LongCode | CodeType     | EffectiveDate          |          | SLC Mapping not amended because new EffectiveDate <        |
|                  | 2                    | 1234      | LGCODE2  | 5        | 2023-02-17    |   | 2                           | 1234      | LGCODE1  | 5            | 2023-01-05             |          | BusinessDate -1.                                           |
| 2023-02-21       | ActionType           | ShortCode | LongCode | CodeType | EffectiveDate |   | ShortCode                   | LongCode  | CodeType | EffectiveDat | е                      |          | SLC Mapping successfully updated.*                         |
| 2023 02 21       | 1                    | 1234      | LGCODE2  | 5        | 2023-02-22    |   | 1234                        | LGCODE1   | 5        | 2023-02-17   | '                      | apaaccar |                                                            |
|                  | ActionType           | ShortCode | LongCode | CodeType | EffectiveDate |   | ShortCode                   | LongCode  | CodeType | EffectiveDa  | te                     |          | SLC Mapping successfully updated, with a new               |
| 2023-02-21       | 2                    | 1234      | LGCODE2  | 5        | 2023-02-25    |   | 1234                        | LGCODE1   | 5        | 2023-06-1    | 6                      |          | EffectiveDate as it's greater than BusinessDate.           |
|                  |                      |           |          |          |               | _ |                             |           | T        |              |                        |          |                                                            |
| 2023-02-21       | ActionType           | ShortCode | LongCode | CodeType | EffectiveDate |   | ShortCode                   | LongCode  | CodeType | EffectiveDa  | te EndDate             |          | SLC Mapping not updated as it's already closed. Please use |
|                  | 2                    | 1234      | LGCODE2  | 5        | 2023-02-25    |   | 1234                        | LGCODE1   | 5        | 2023-01-1    | <mark>2023-02-1</mark> | 5        | New instead of Amend                                       |

\*: The update **closes** the SLC Mapping already present and **create** a new one, as per below:

| ShortCode | LongCode | CodeType | EffectiveDate | EndDate    |
|-----------|----------|----------|---------------|------------|
| 1234      | LGCODE1  | 5        | 2023-01-17    | 2023-02-21 |
| 1234      | LGCODE2  | 5        | 2023-01-22    | N/A        |

© 2023, Euronext 66 of 69 3.0.0

## 8.3 CANCEL SLC MAPPING

**Pre requisite:** SLC Mapping on **Euronext Market**.

| Business<br>Date | SL         | C Mapping | to cancel |           | SLC M    | apping alr | eady present  |            | Result                               |  |
|------------------|------------|-----------|-----------|-----------|----------|------------|---------------|------------|--------------------------------------|--|
| 2023-02-21       | ActionType | ShortCode | CodeType  | ShortCode | LongCode | CodeType   | EffectiveDate |            | SLC Mapping successfully canceled,   |  |
| 2023-02-21       | 3          | 1234      | 5         | 1234      | LGCODE1  | 5          | 2023-02-17    |            | with EndDate = BusinessDate.         |  |
| 2023-02-21       | ActionType | ShortCode | CodeType  | ShortCode | LongCode | CodeType   | EffectiveDate |            | SLC Mapping successfully deleted, as |  |
| 2023-02-21       | 3          | 1234      | 5         | 1234      | LGCODE1  | 5          | 2023-05-28    |            | EffectiveDate > BusinessDate.        |  |
| 2022 02 24       | ActionType | ShortCode | CodeType  | ShortCode | LongCode | CodeType   | EffectiveDate | EndDate    | SLC Mapping already closed.          |  |
| 2023-02-21       | 3          | 1234      | 5         | 1234      | LGCODE1  | 5          | 2023-01-17    | 2023-02-15 |                                      |  |
| 2023-02-21       | ActionType | ShortCode | CodeType  | ShortCode | LongCode | CodeType   | EffectiveDate |            | SLC Mapping not canceled because it  |  |
|                  | 3          | 1234      | 5         | 12345     | LGCODE1  | 5          | 2023-01-17    | 1          | does not exist.                      |  |

## 8.4 CORRECT A WRONG AMEND SLC MAPPING

**Pre requisite:** SLC Mapping on **Euronext Market**.

1- Client decides to update the existing SLC Mapping, with an **Effective Date = 2023-02-25**.

| Business<br>Date | SLC Mapping to amend |           |          |          |               | SLC Mapping already present |          |          |               | Result |                                    |
|------------------|----------------------|-----------|----------|----------|---------------|-----------------------------|----------|----------|---------------|--------|------------------------------------|
| 2023-02-21       | ActionType           | ShortCode | LongCode | CodeType | EffectiveDate | ShortCode                   | LongCode | CodeType | EffectiveDate |        | SLC Mapping successfully updated.* |
| 2023 02 21       | 1                    | 1234      | LGCODE2  | 5        | 2023-02-25    | 1234                        | LGCODE1  | 5        | 2023-02-17    |        |                                    |

\*: The update **closes** the SLC Mapping already present and **create** a new one, as per below:

| ShortCode | LongCode | CodeType | EffectiveDate | EndDate    |
|-----------|----------|----------|---------------|------------|
| 1234      | LGCODE1  | 5        | 2023-01-17    | 2023-02-24 |
| 1234      | LGCODE2  | 5        | 2023-01-25    | N/A        |

2- Client made a wrong update, and wanted the new Long Code to be effective on the 2023-03-01 instead!

Therefore, the client need to perform:

- A Cancellation of the newly created SLC Mapping, that will be deleted from the System.

| ShortCode | LongCode | CodeType | EffectiveDate | EndDate |
|-----------|----------|----------|---------------|---------|
| 1234      | LGCODE2  | 5        | 2023-01-25    | N/A     |

- Another Cancellation of the current SLC Mapping, that will automatically amend the EndDate.

| ShortCode | LongCode | CodeType | EffectiveDate | EndDate    |
|-----------|----------|----------|---------------|------------|
| 1234      | LGCODE1  | 5        | 2023-01-17    | 2023-02-21 |

Client will then be able to add the **SLC Mapping with the right Effective Date as a New**!

© 2023, Euronext 68 of 69 3.0.0

# **DOCUMENT HISTORY**

| <b>Version Number</b> | Date        | Author   | Change Description                                                                                                    |
|-----------------------|-------------|----------|----------------------------------------------------------------------------------------------------|
| 3.0.0                 | 12 Jun 2023 | MME      | Specification update using new template.                                                                                                    |
|                       |             |          | <ul> <li>Removed Order ID section as it was deprecated.</li> </ul>                                                                                                    |
|                       |             |          | Updated Section <u>Data Structure And Validation Rules</u> :<br>New <b>fields</b> required for Short Long Code mapping<br>declaration for non-MIFID members. A <b>new file</b><br><b>format</b> is introduced. Also added modification on<br>Short Long Code mapping feature with <b>Action Type</b><br>field introduction. |
|                       |             |          | <ul> <li>Added Section <u>Upload &amp; API Fields Name</u>: Fields<br/>naming convention whether used in Upload Files or<br/>via Web-API.</li> </ul>                                                                                                    |
|                       |             |          | <ul> <li>Added Web-API Sections in <u>Data Submission</u> section:<br/>API REST that can be used by clients are specified,<br/>with examples.</li> </ul>                                                                                                    |
|                       |             |          | <ul> <li>Added Sections <u>SLC Mapping for Natural Persons – Non-MiFID Members only</u>, <u>SLC Mapping new features</u>:</li> <li>Explanation on the Natural Persons fields introduction, as well as on the new feature.</li> </ul>                                                                                        |
|                       |             |          | <ul> <li>Added Sections <u>Action Type Field Error Management</u>,<br/><u>Natural Persons fields Definition &amp; Error</u><br/><u>Management</u>: Explanation on controls done in the<br/>Short Long Code mapping declaration.</li> </ul>                                                                                  |
|                       |             |          | <ul> <li>Added Section <u>Examples</u>: Examples are available for<br/>Members in order to correctly report SLC Mapping.</li> </ul>                                                                                                    |
| 2.4.0                 | 06 Jan 2021 | Euronext | The following section has been updated:                                                                                                    |
|                       |             |          | <ul> <li><u>Section Data Structure Requirements</u> – update of<br/>possible Market Code values for SIGMA X EU and<br/>Morgan Stanley</li> </ul>                                                                                                    |
| 2.3.0                 | 26 Sep 2020 | Euronext | Updating section <u>Logging In</u> (Web GUI).                                                                                                    |
| 2.2.0                 | 13 Nov 2017 | Euronext | <ul> <li>Adding new markets</li> </ul>                                                                                                    |
|                       |             |          | <ul> <li>Clarifications regarding timing of SLC Manager<br/>availability and delivery times</li> </ul>                                                                                                    |
|                       |             |          | <ul> <li>Authorize T+1 for short code and DEA submission per<br/>OrderID</li> </ul>                                                                                                    |
| 2.1.0                 | 28 Sep 2017 | Euronext | Add English screenshots for pre requisite API                                                                                                    |
| 2.0.0                 | 27 Sep 2017 | Euronext | <ul> <li>Updated user access policies, updated specifications<br/>for long and short code mapping, new specifications<br/>for short code and DEA submission per OrderID</li> </ul>                                                                                                    |
| 0.1.0                 | 30 Jun 2017 | Euronext | ■ First draft.                                                                                                    |